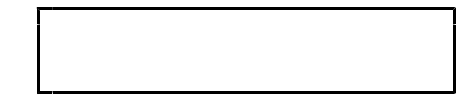

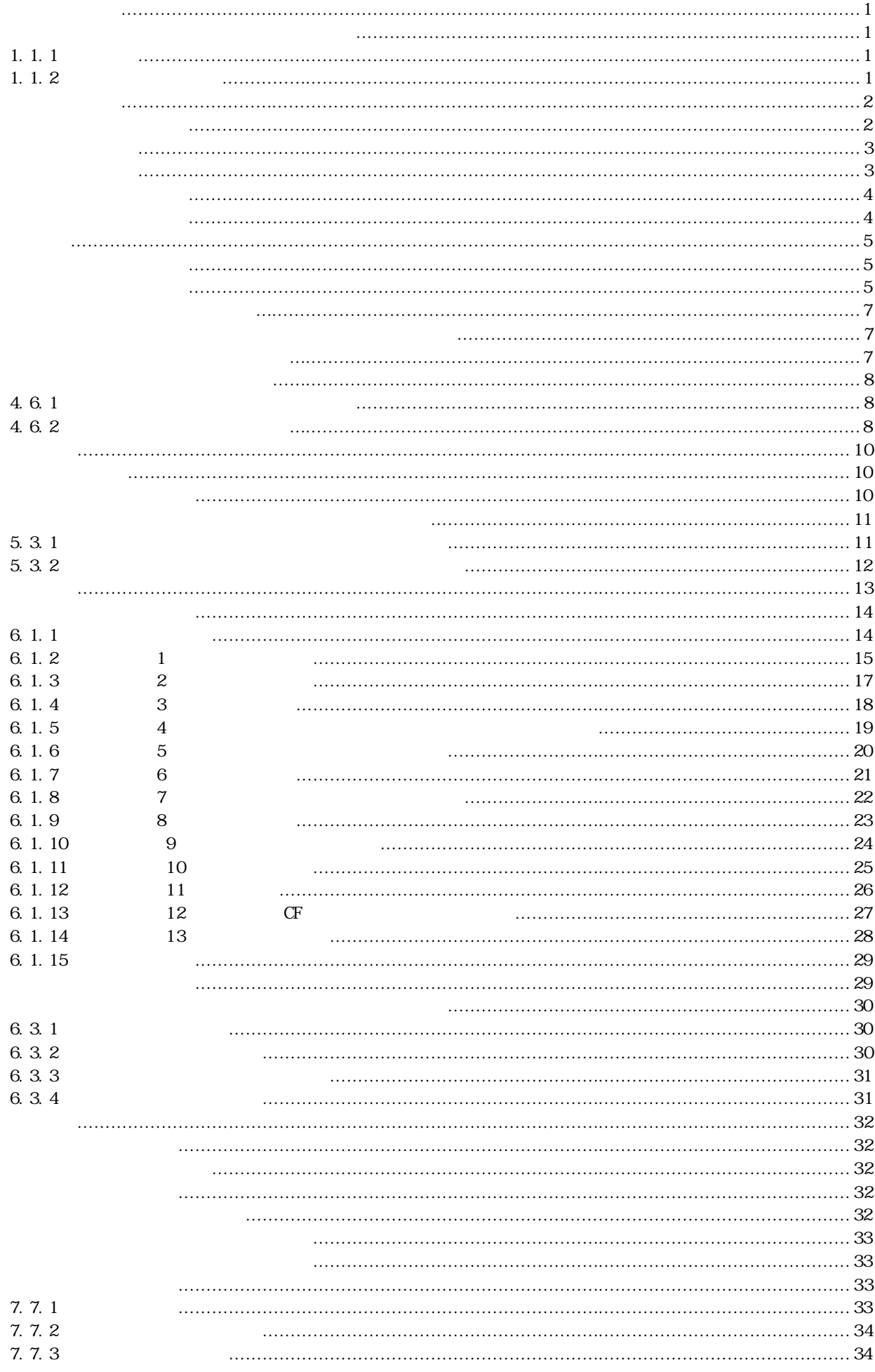

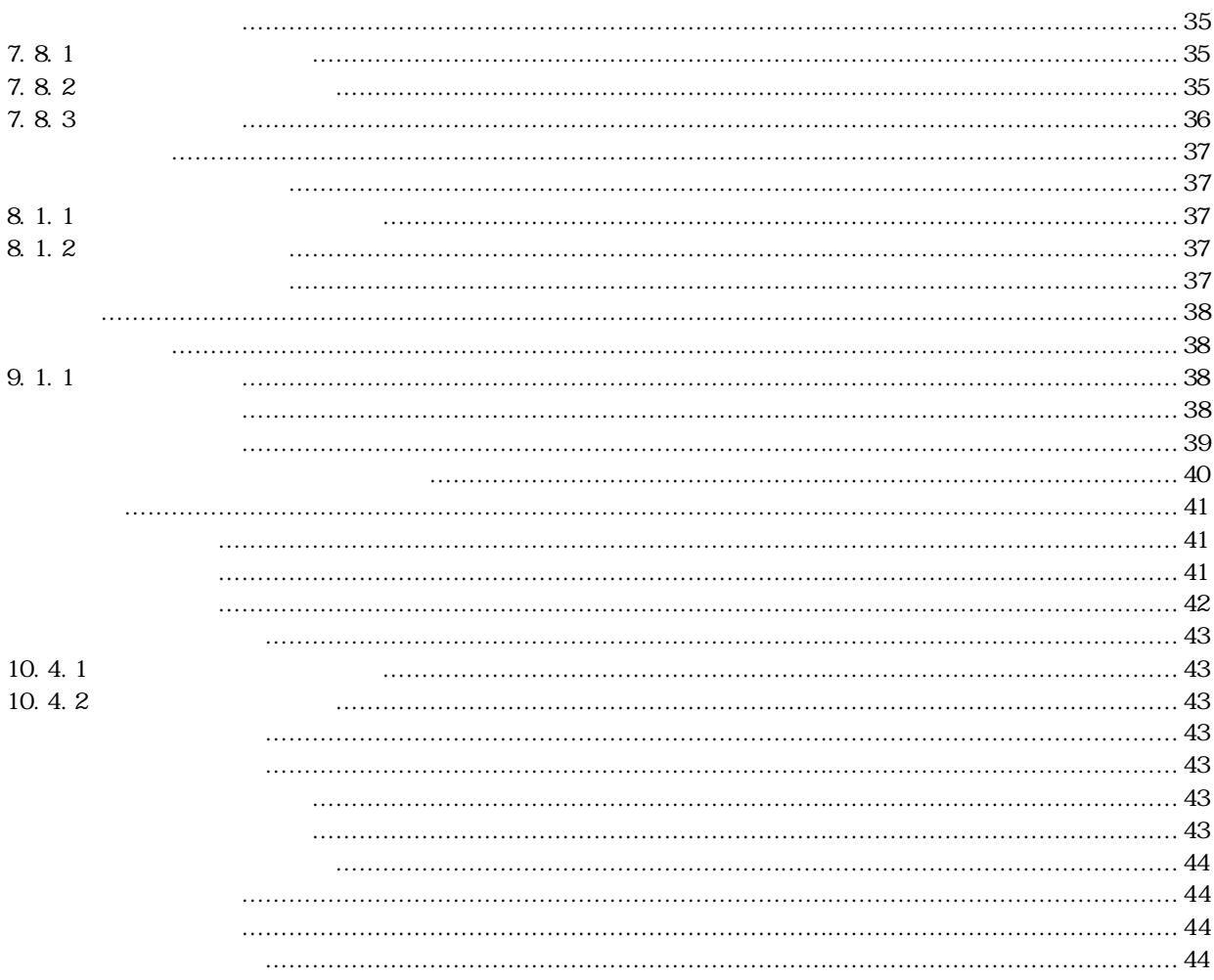

# $1.1.1$

 $(CD \text{ ROM})$ 

### $1.1.2$

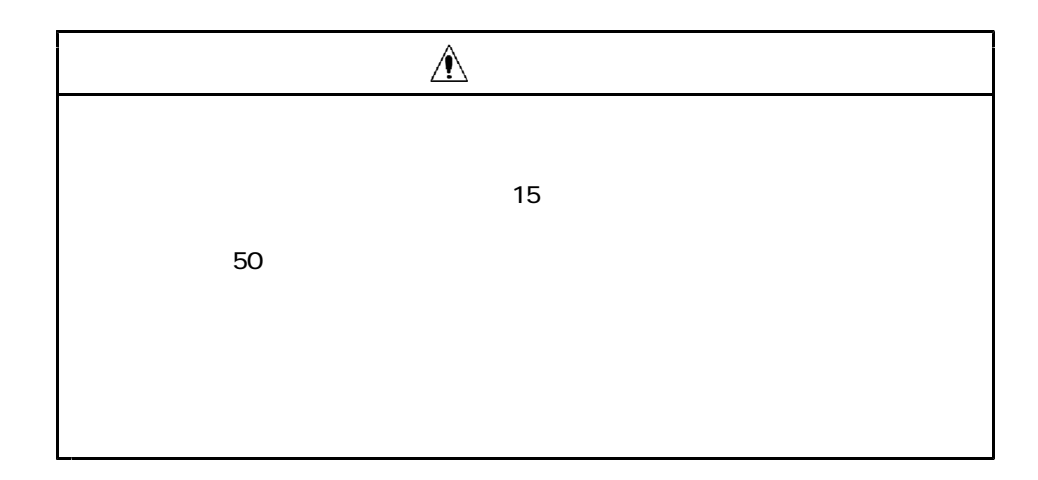

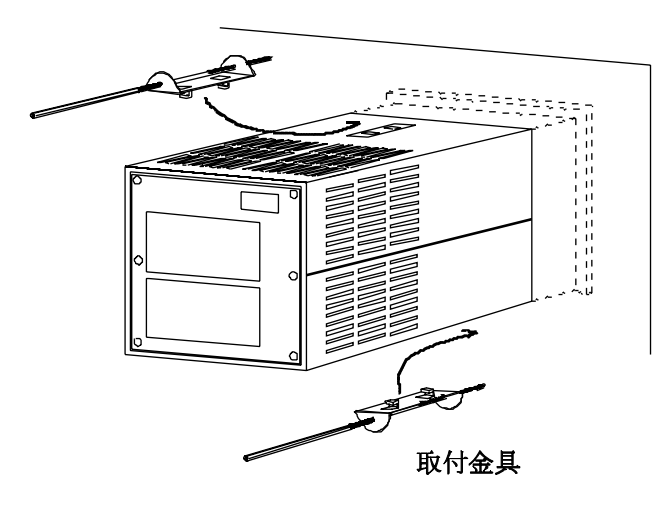

 $137^{\scriptscriptstyle +0.5}_{\scriptscriptstyle -0.5}\times\,137^{\scriptscriptstyle +0.5}_{\scriptscriptstyle -0.5}\, \rm{mm}$ 

1.6~ 6mm  $(2.0mm)$ 

0.5 1.0 N m

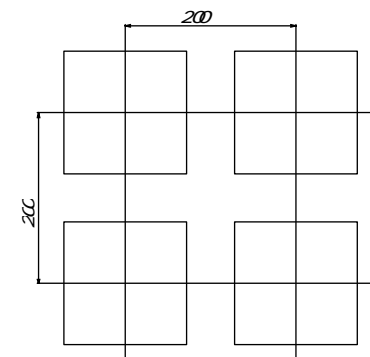

IP65

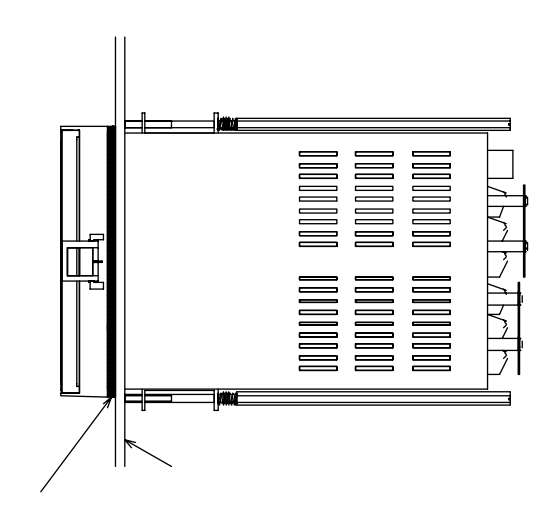

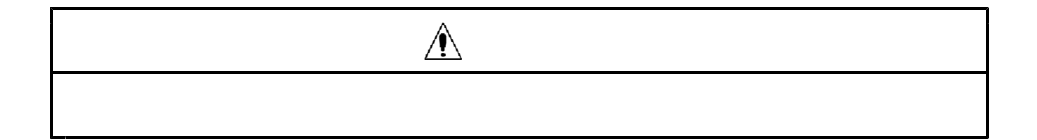

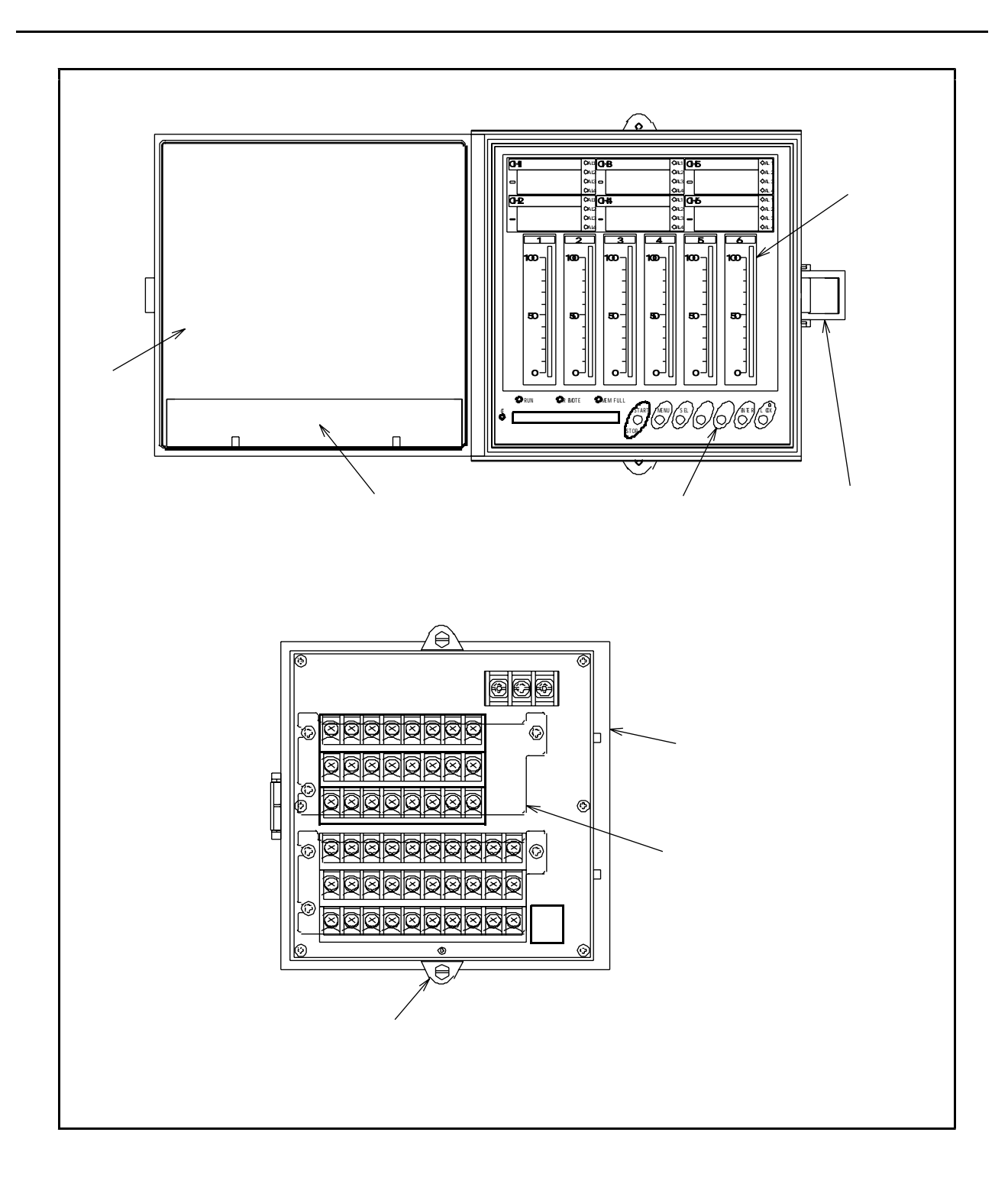

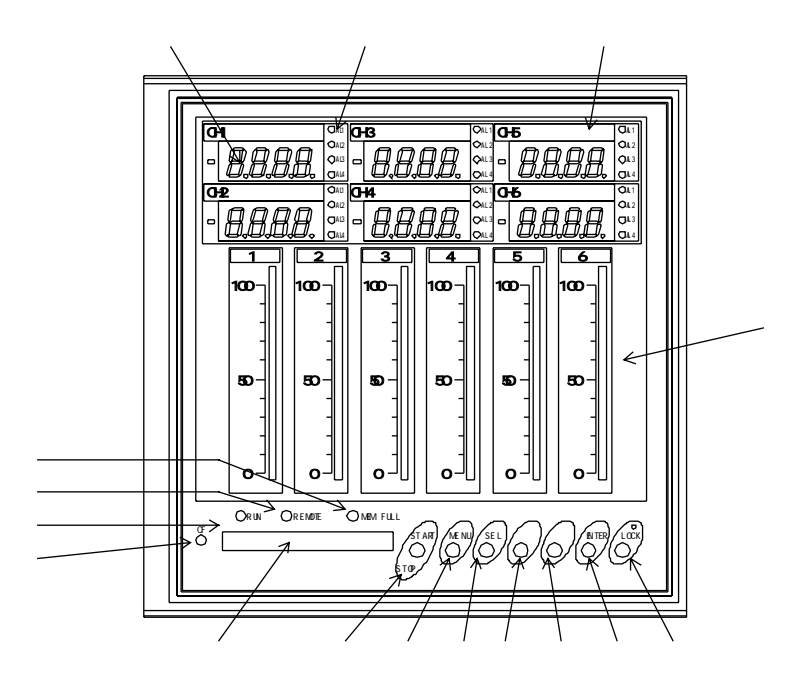

AL1 AL4

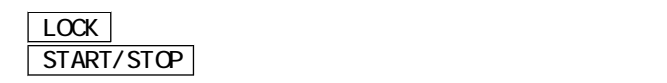

 $CF$ 

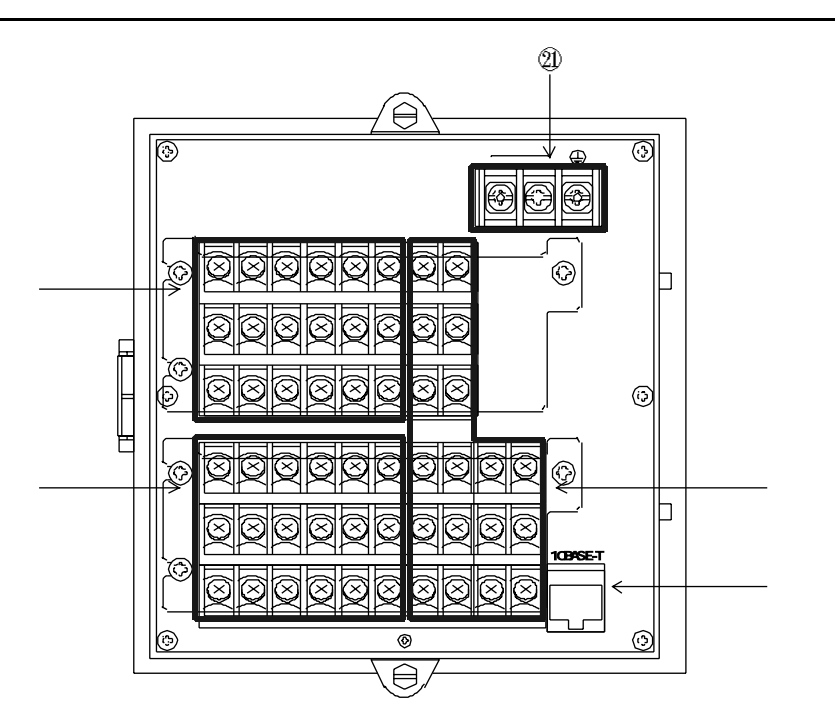

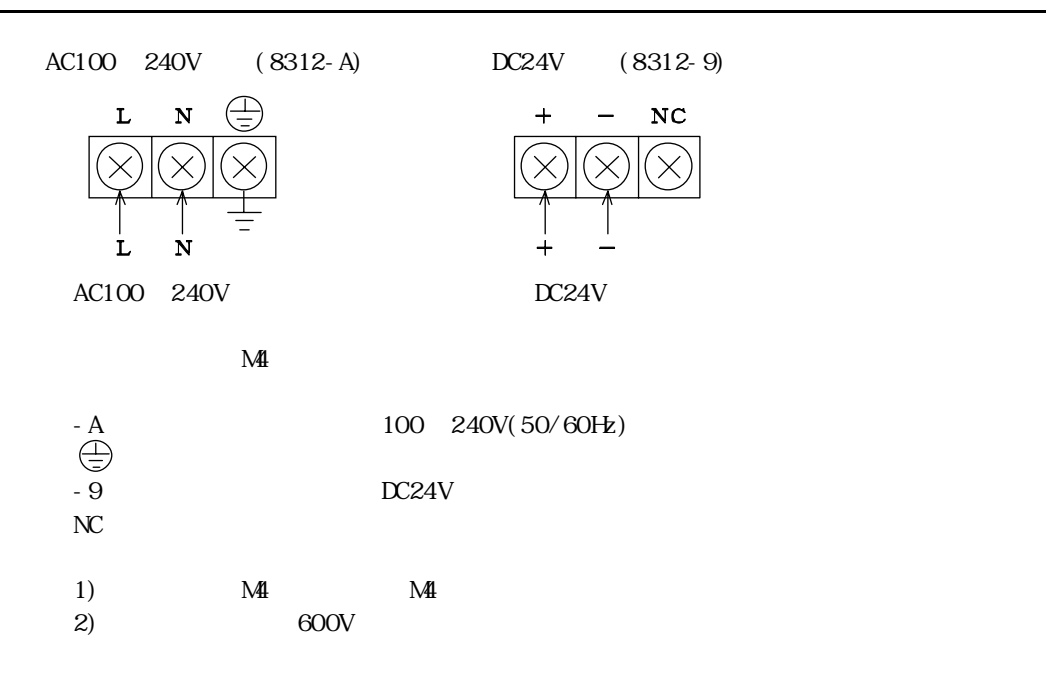

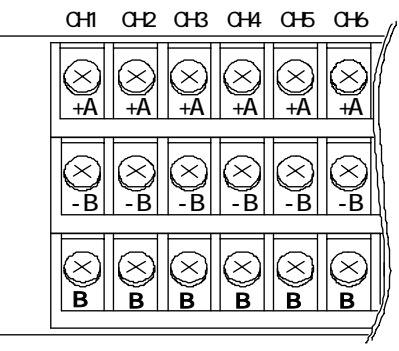

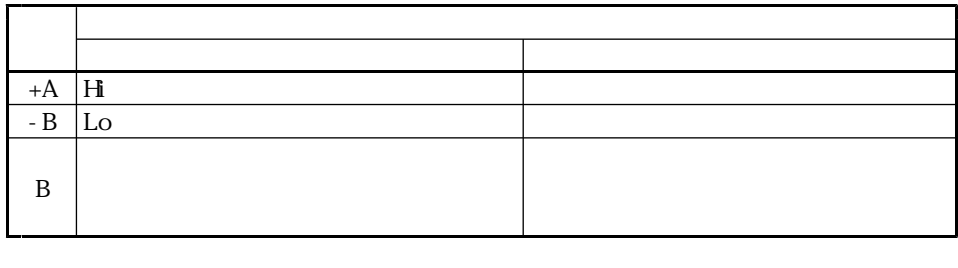

1)  $M3$   $MB$  $2)$ 

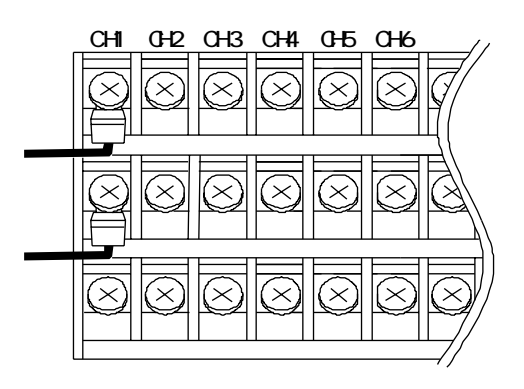

 $(4~ 20m)$   $5814-01(250)$ 

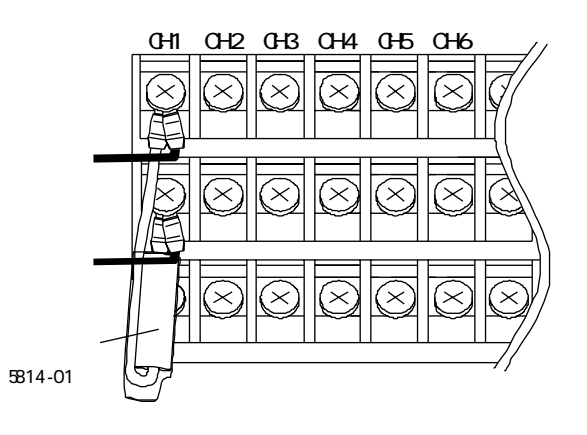

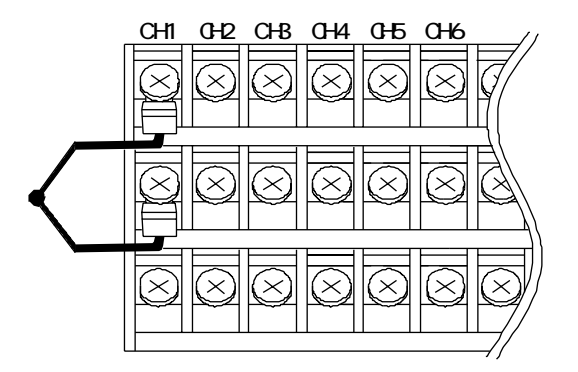

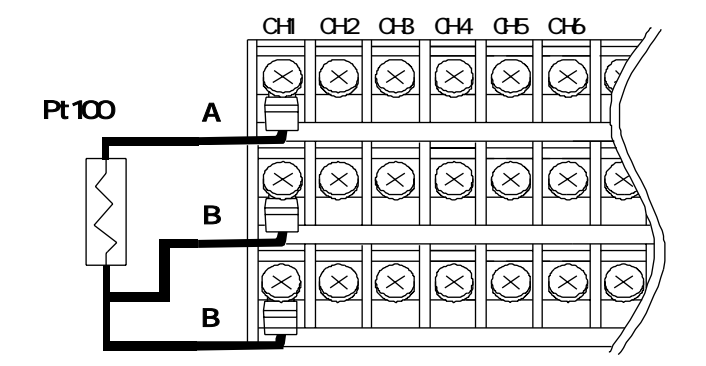

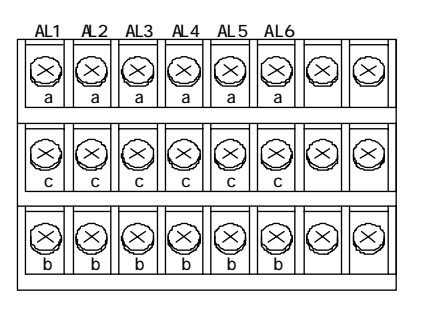

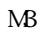

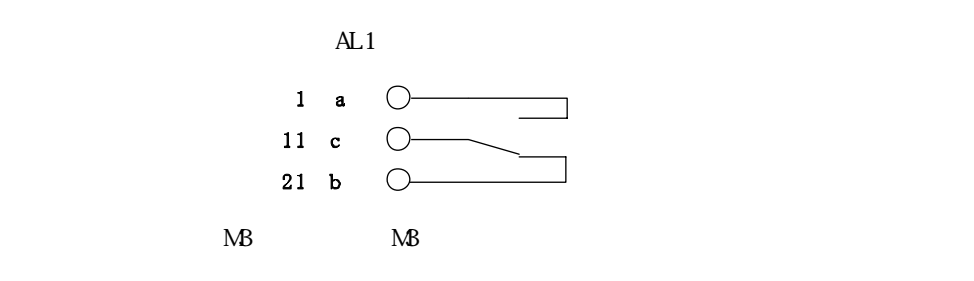

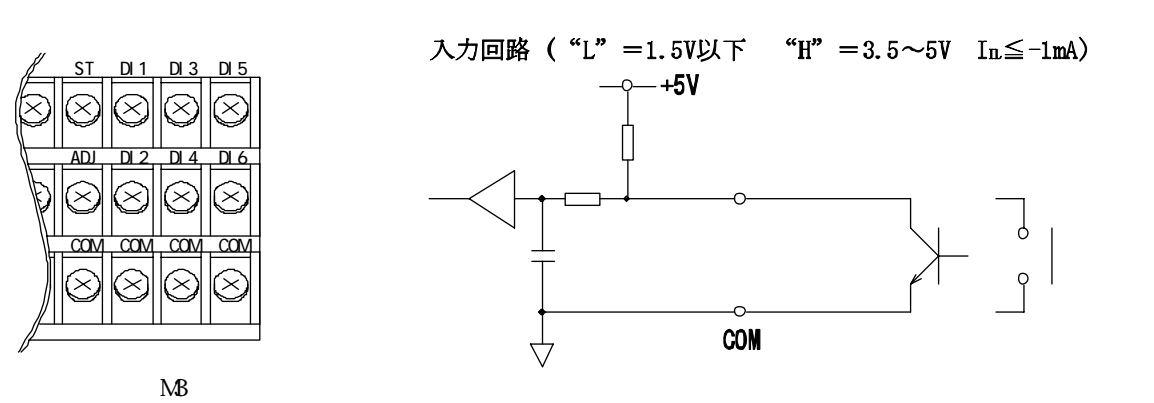

 $DI$  1, DI 2, DI 3, DI 4, DI 5, DI 6 ST, ADJ

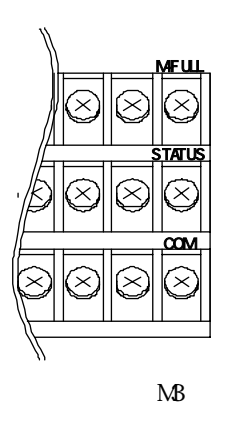

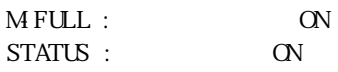

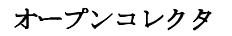

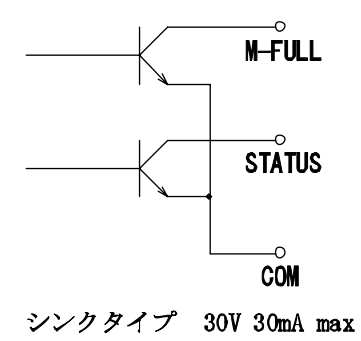

 $4.6.1$ 

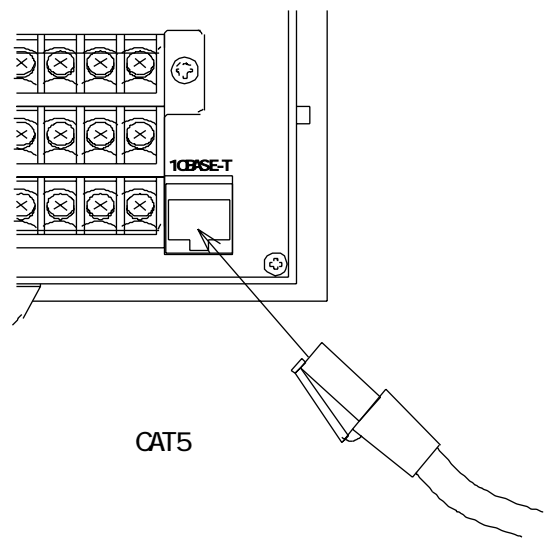

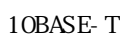

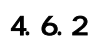

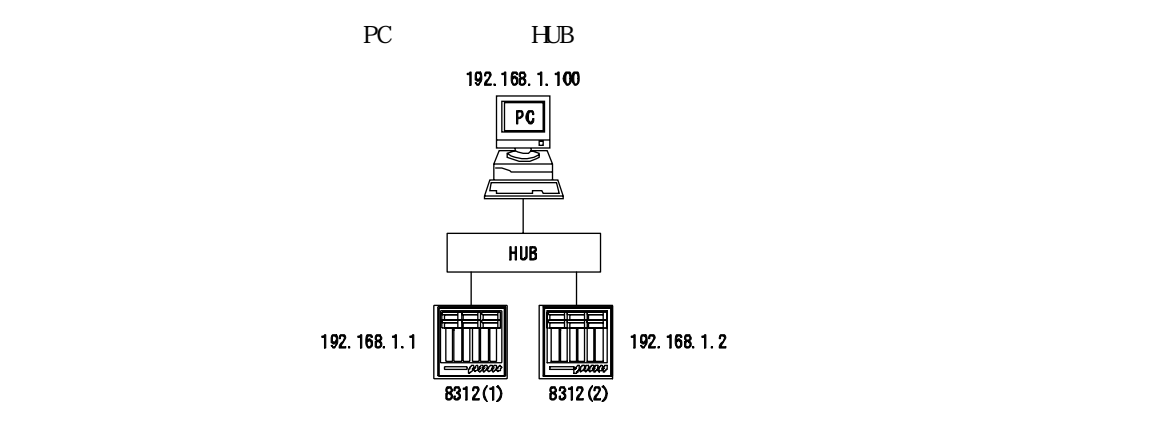

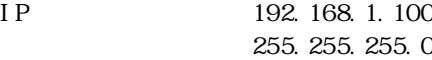

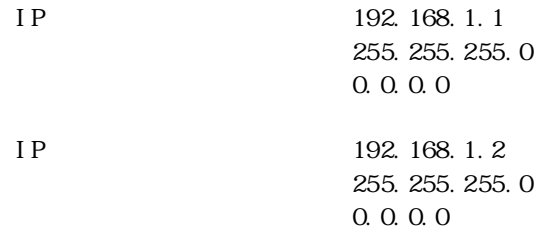

LAN

既設のネットワークの場合、通常 IPアドレスの割り付けなどは決まっています。

IP

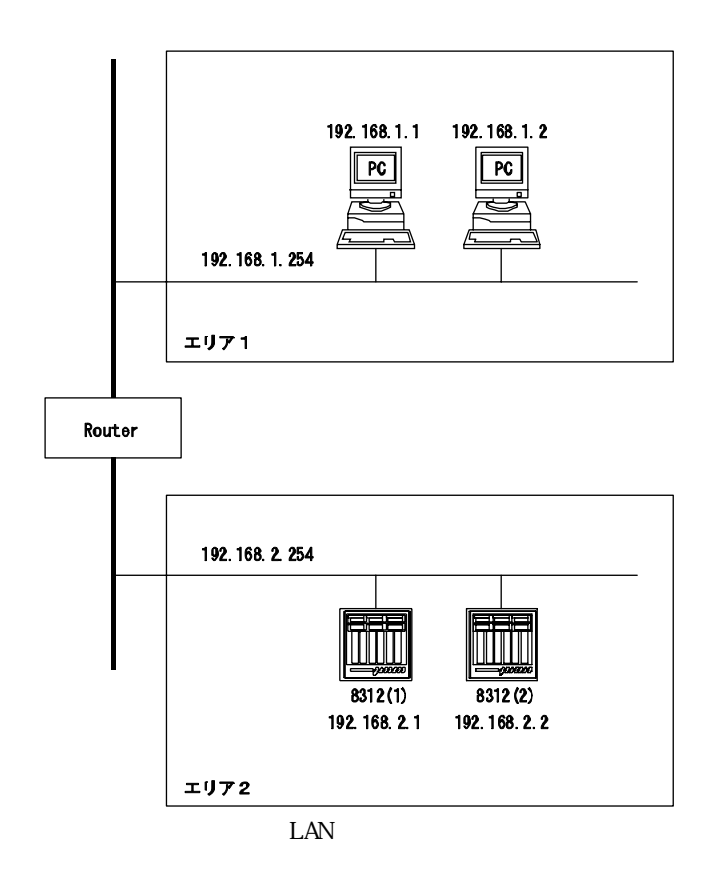

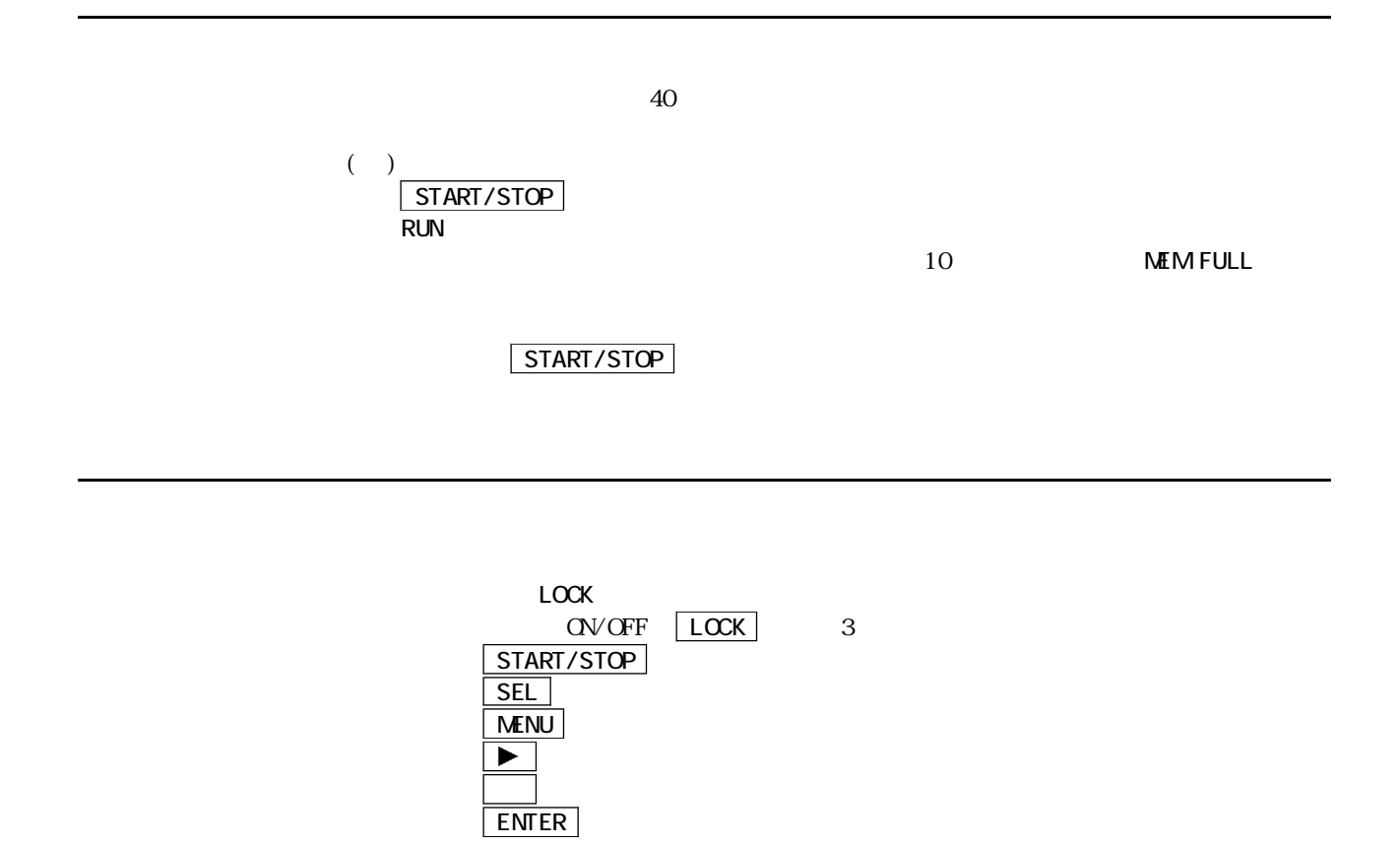

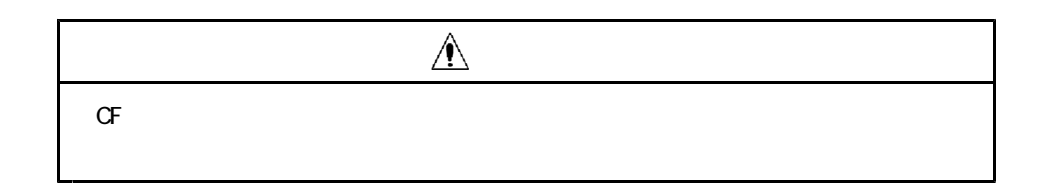

 $5.3.1$ 

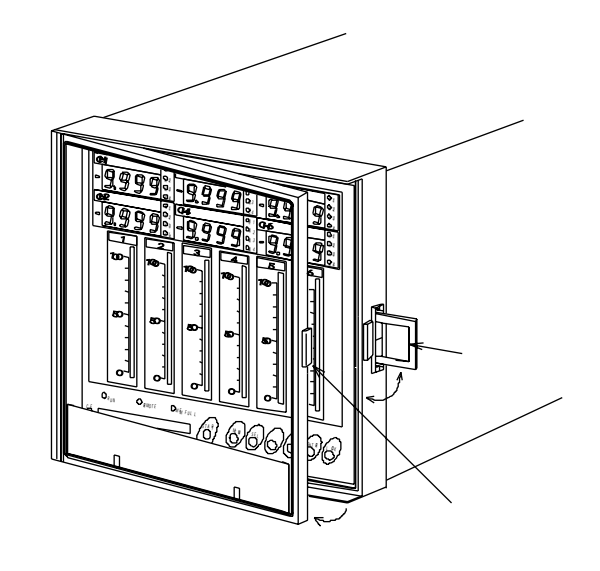

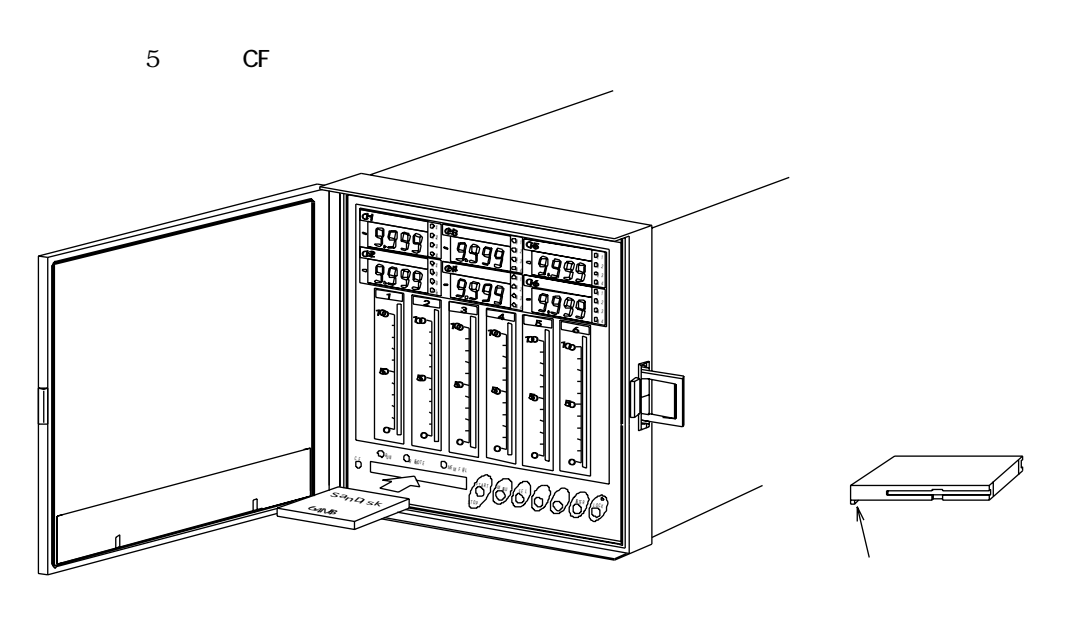

START/STOP RUN RUN RUN RUN  $\blacksquare$ 

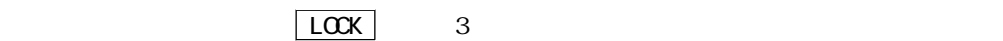

 $CF$ 6.1.13

### $5.3.2$

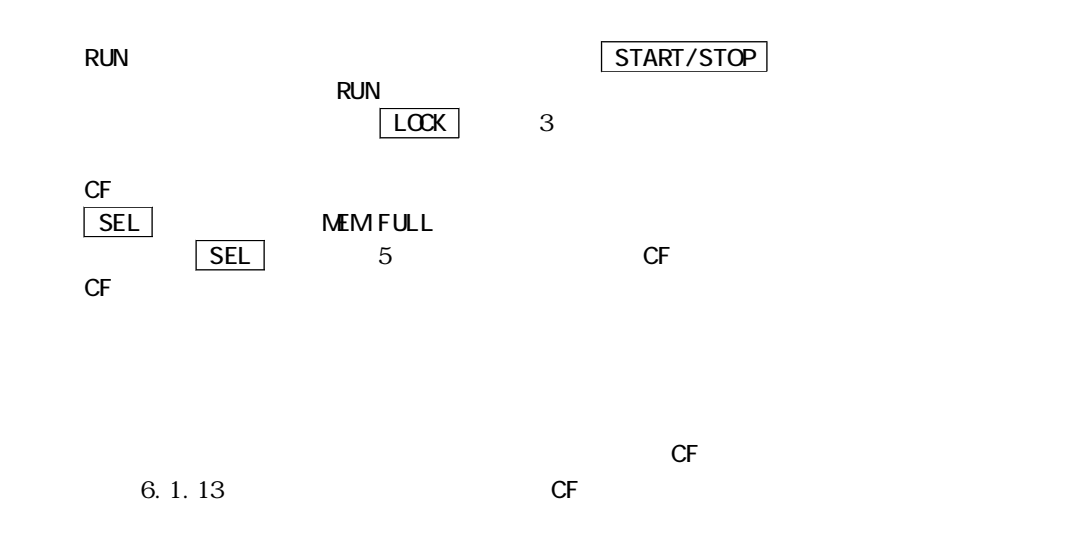

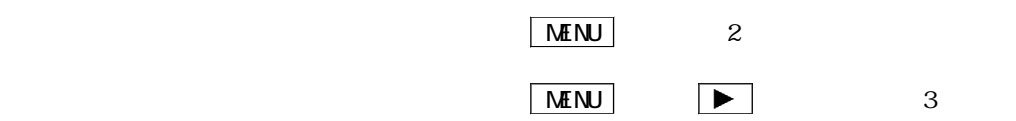

 $\overline{\text{N}}$ enu  $\overline{\text{N}}$ 

 $\overline{\mathbf{3}}$ 

 $6.1.1$ 

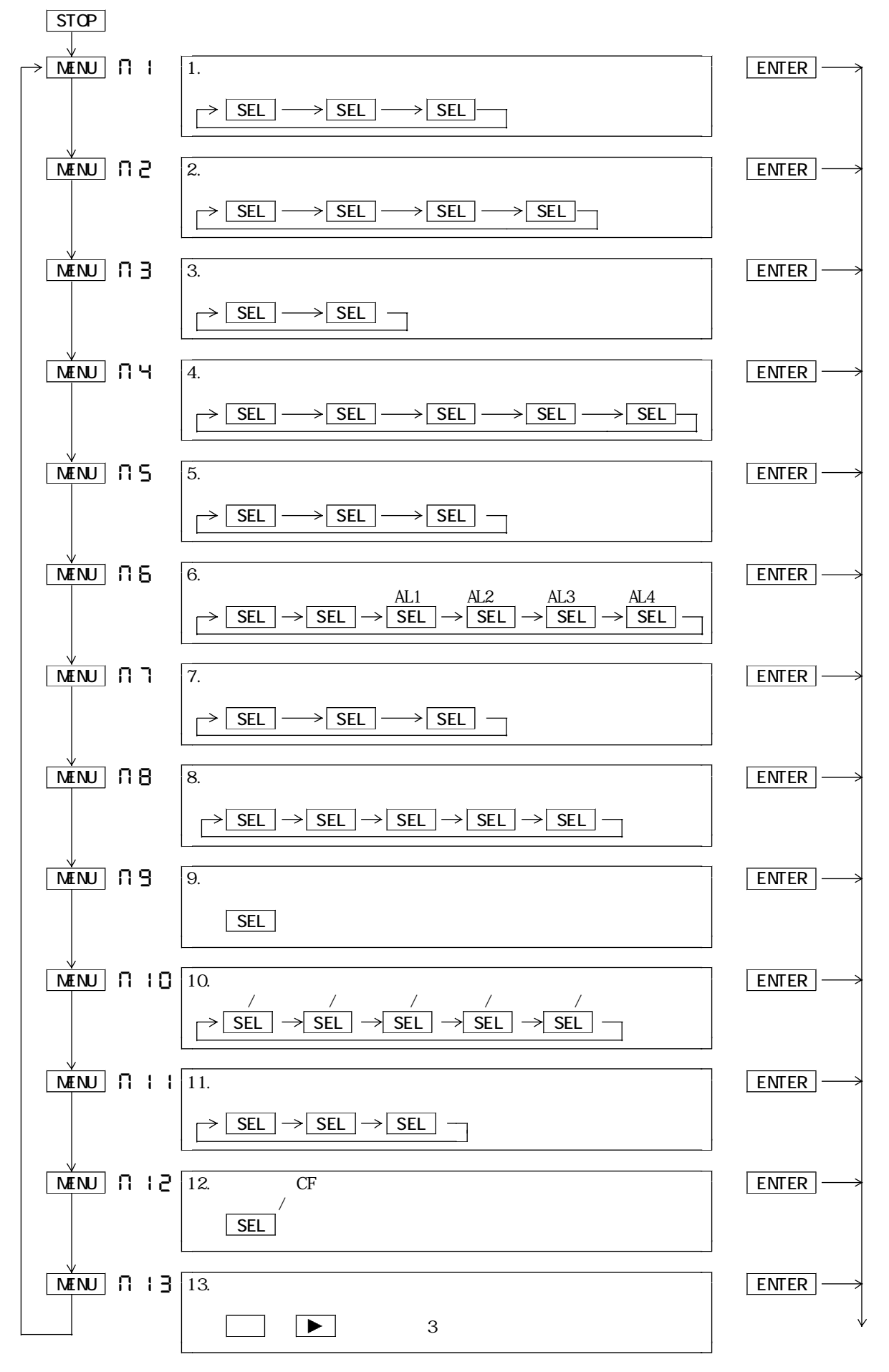

 $6.1.2$  1

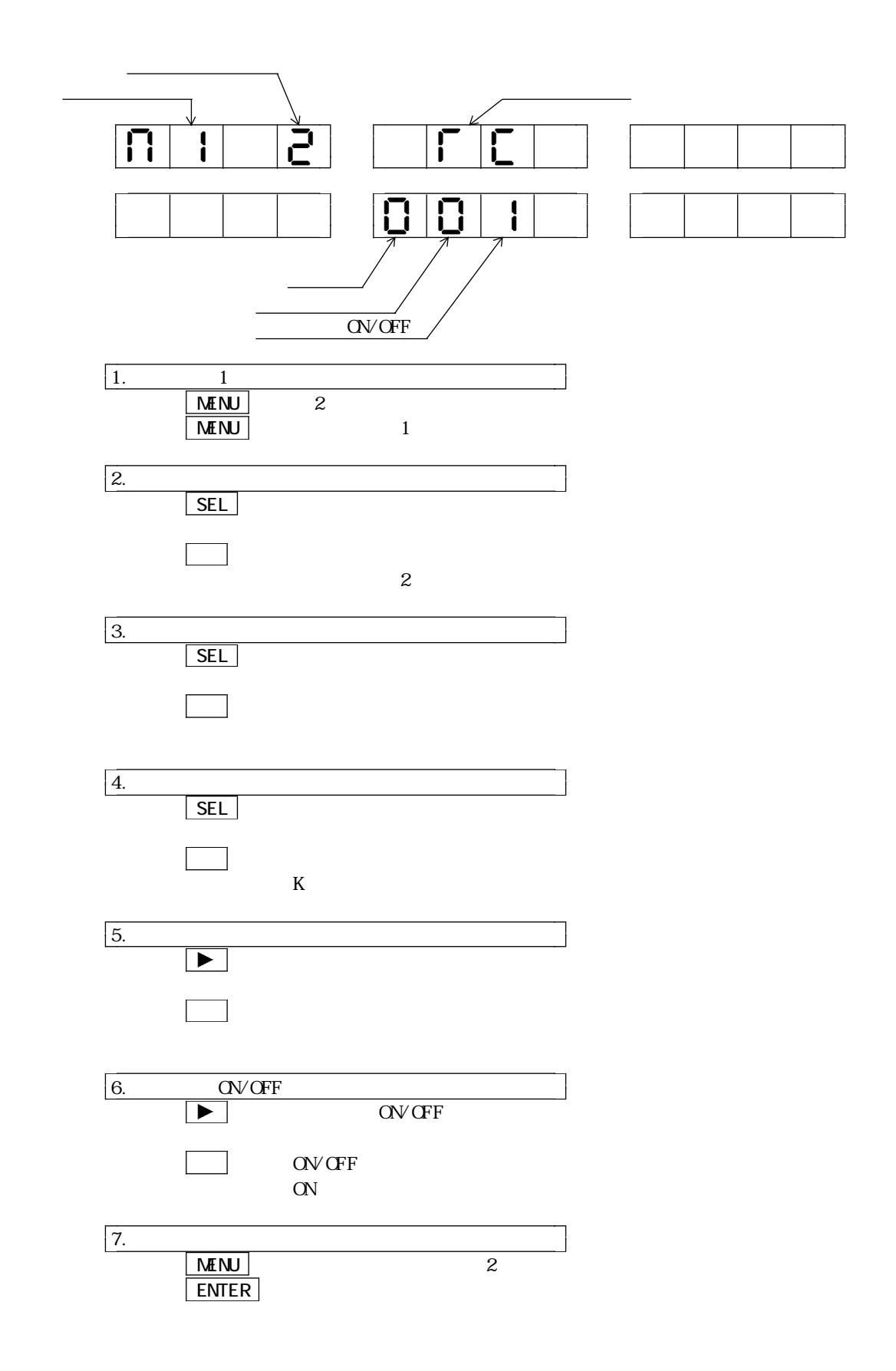

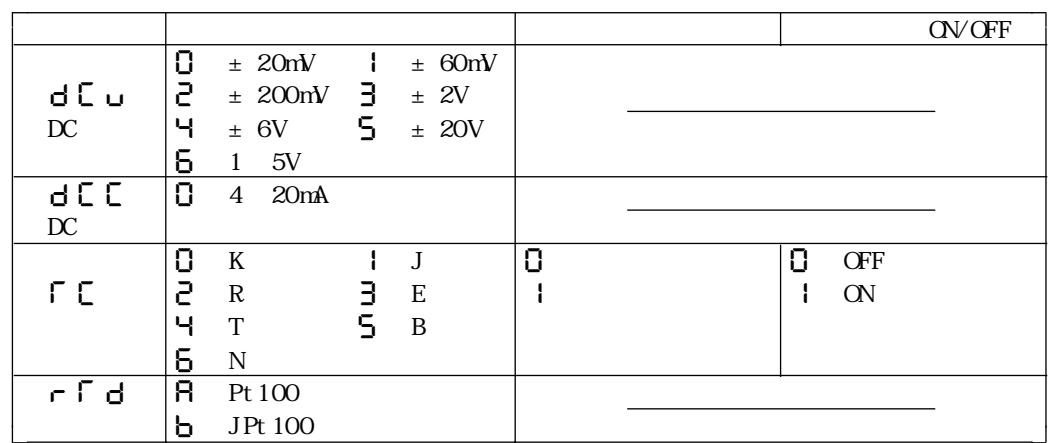

 $6.1.3$  2

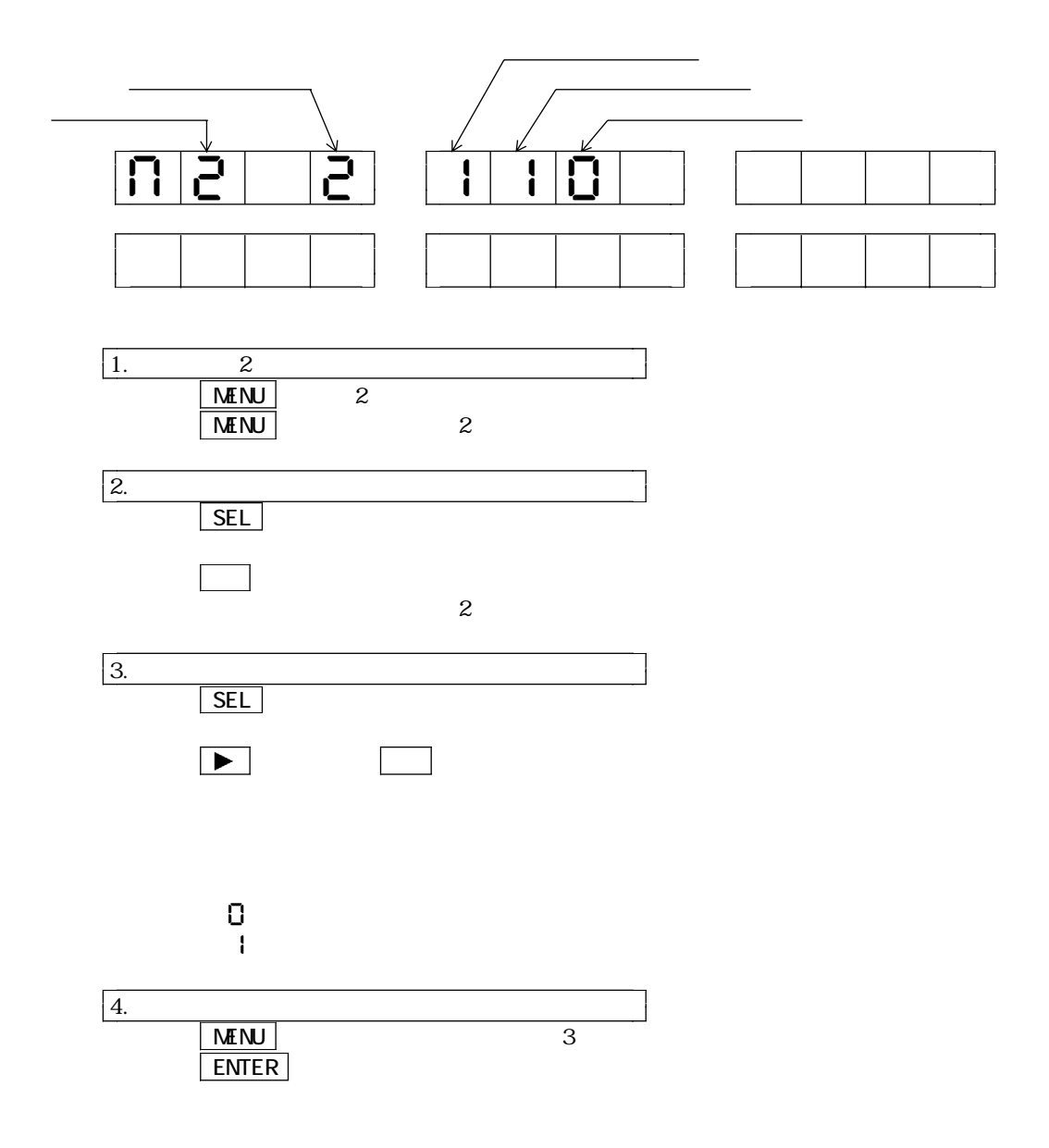

 $16$ 

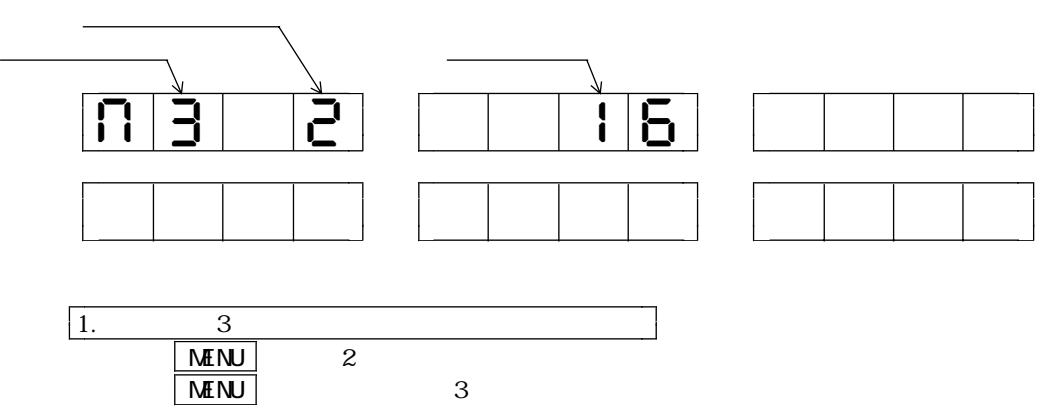

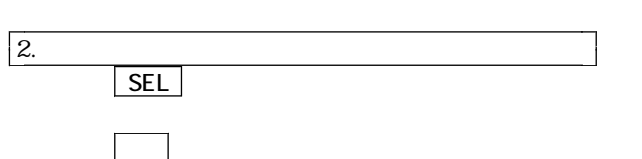

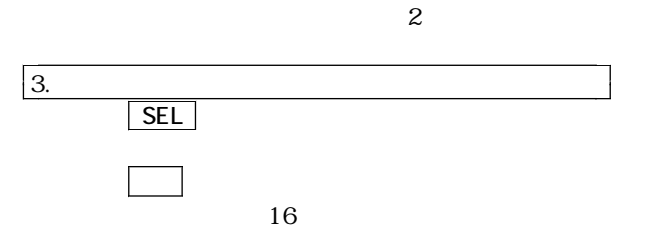

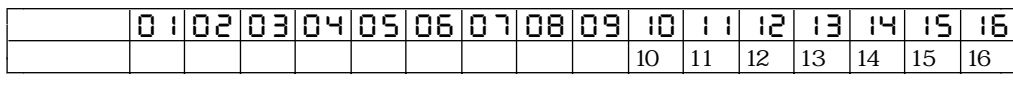

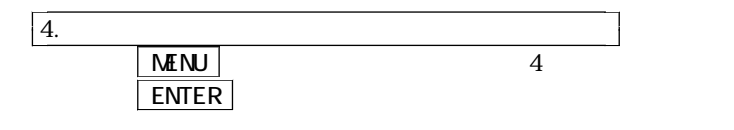

 $1$ 

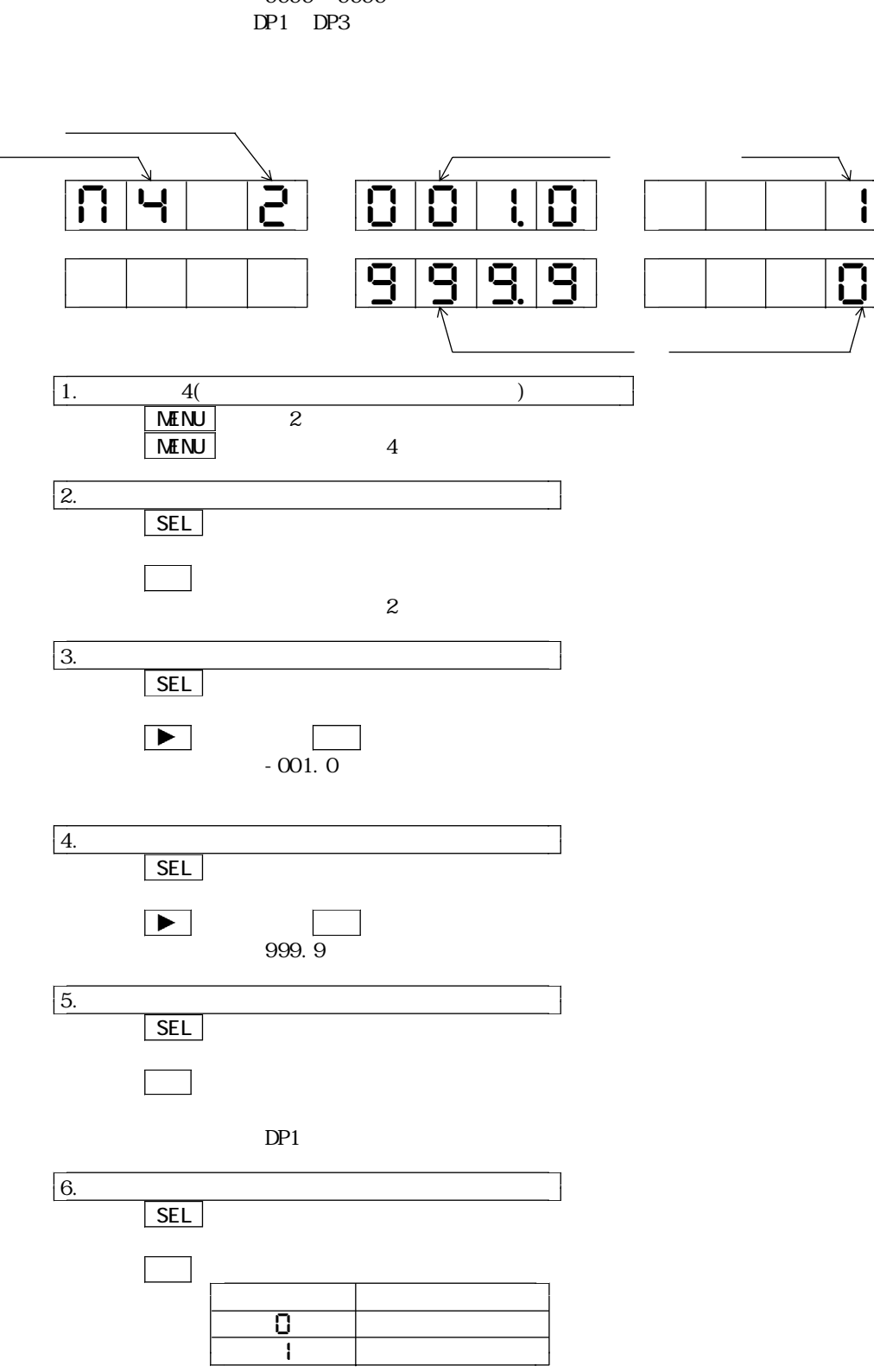

 $\vert$  MENU $\vert$  5  $\vert$  ENTER  $\vert$ 

7.終了

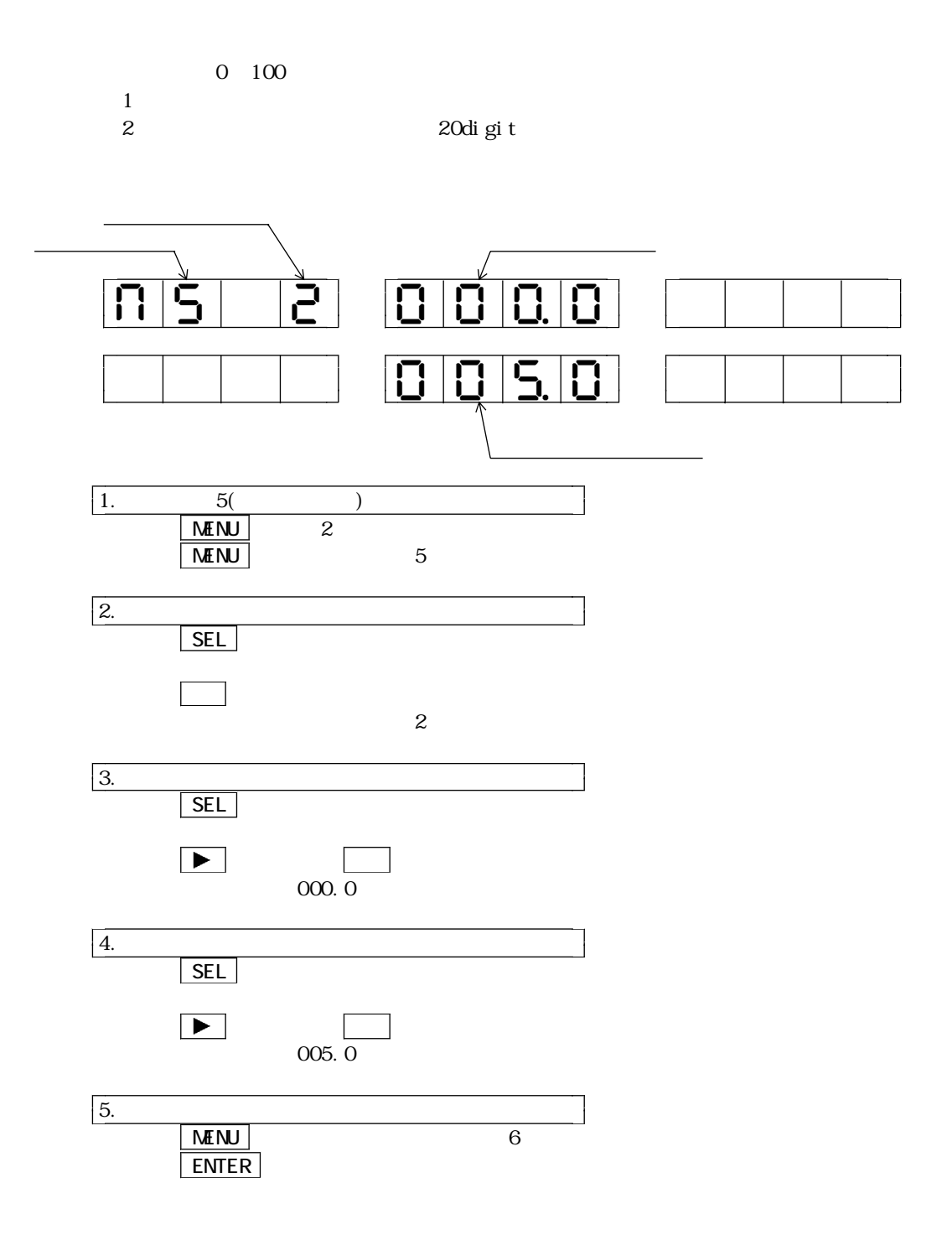

 $6.1.7$   $6$ 

4 AL1 AL4 OFF 警報値の設定範囲: -9999~ 9999

 $CFF$ 

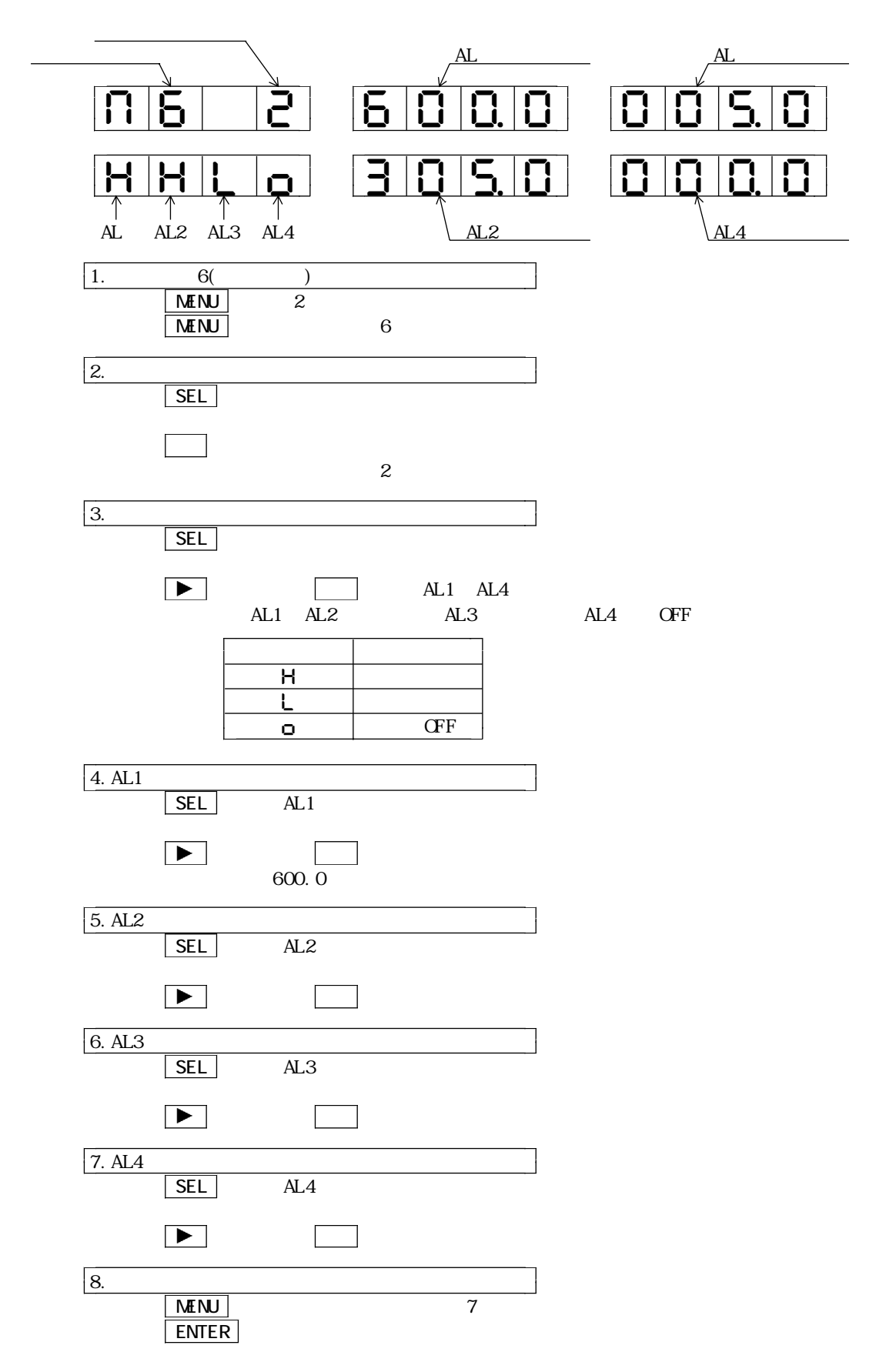

# 6.1.8 7

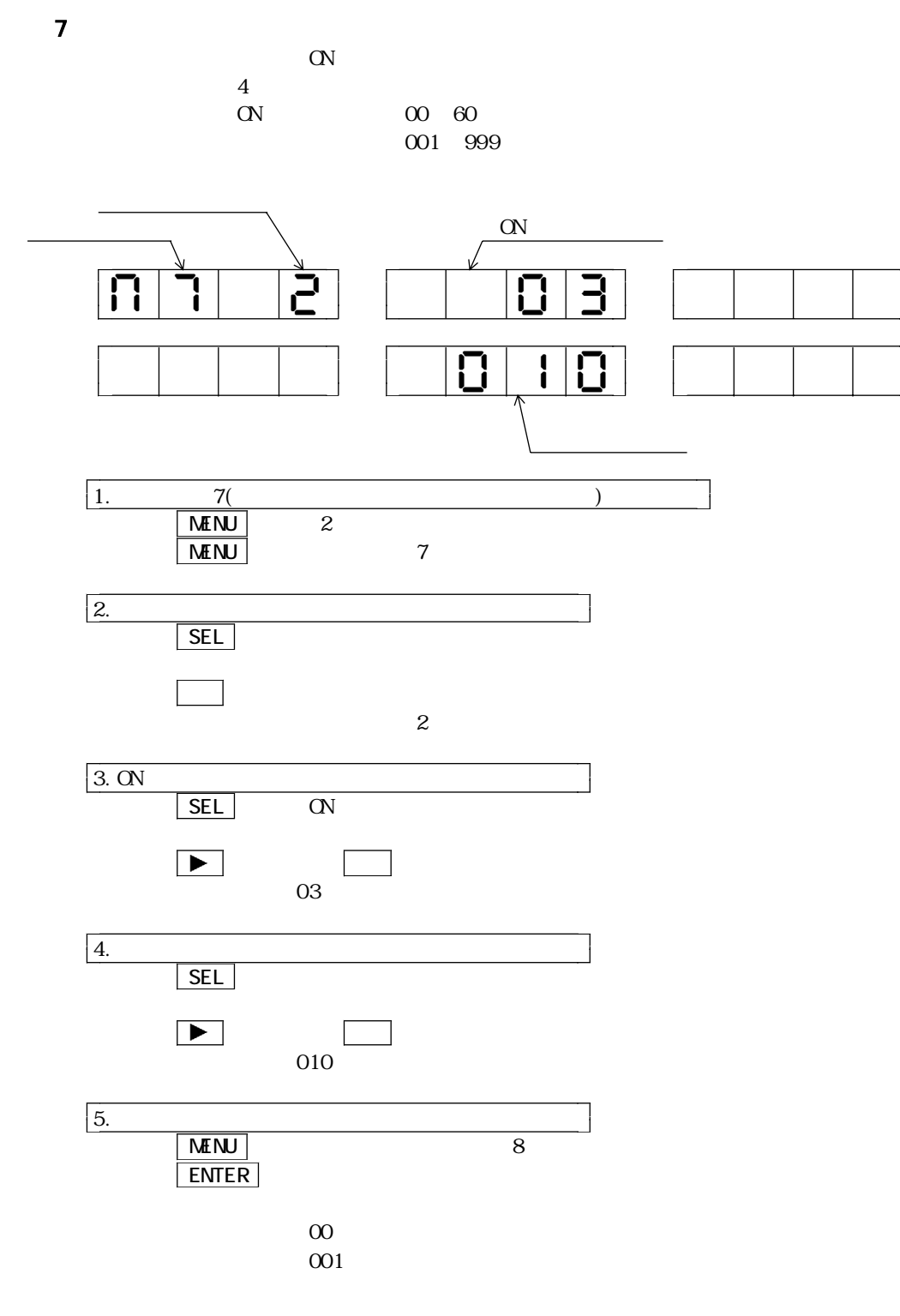

### $6.1.9$  8

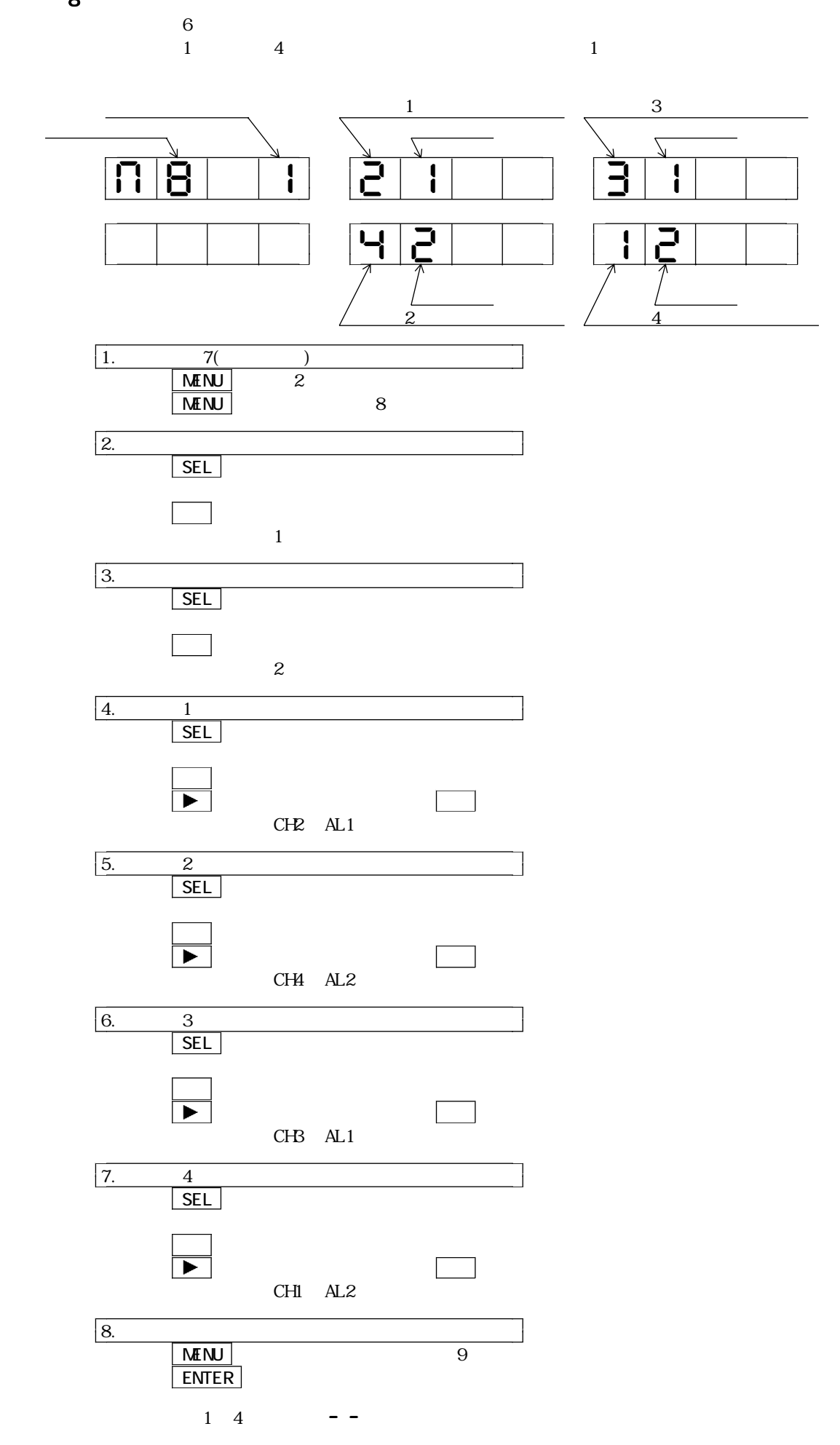

## 6.1.10 9

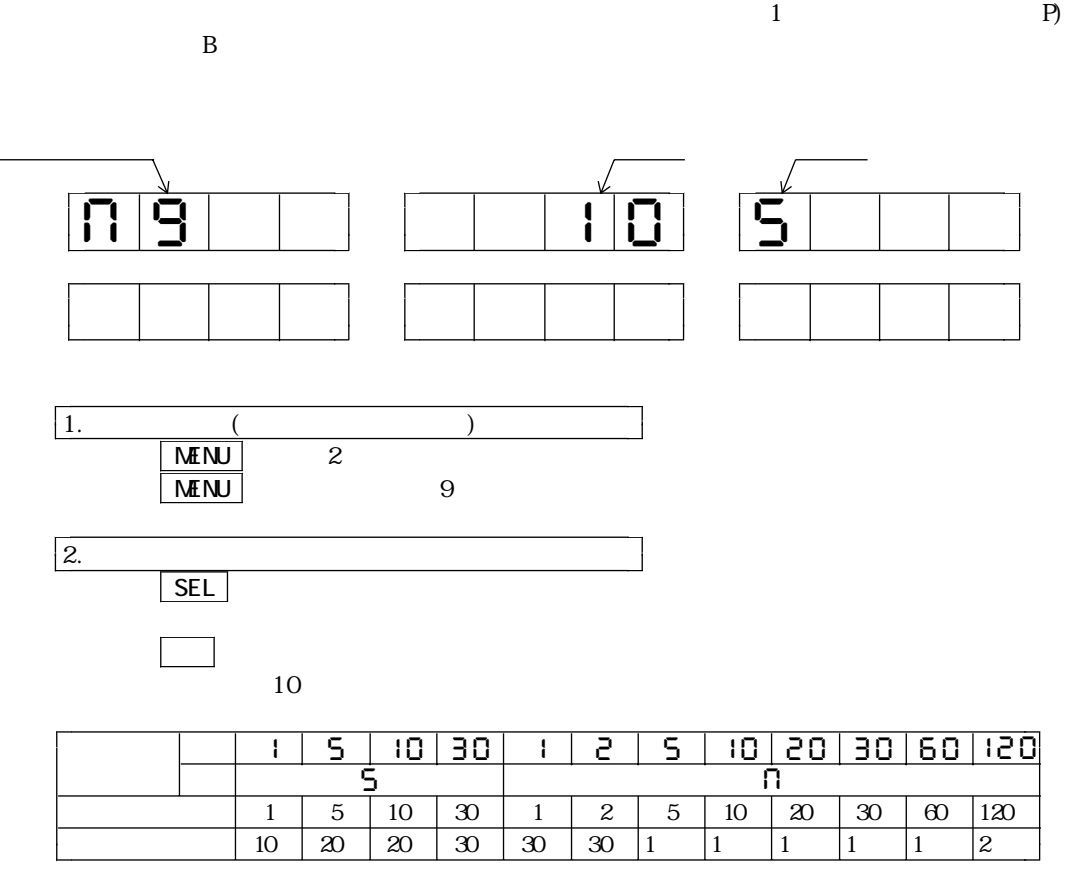

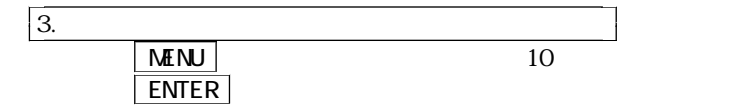

6.1.11 10

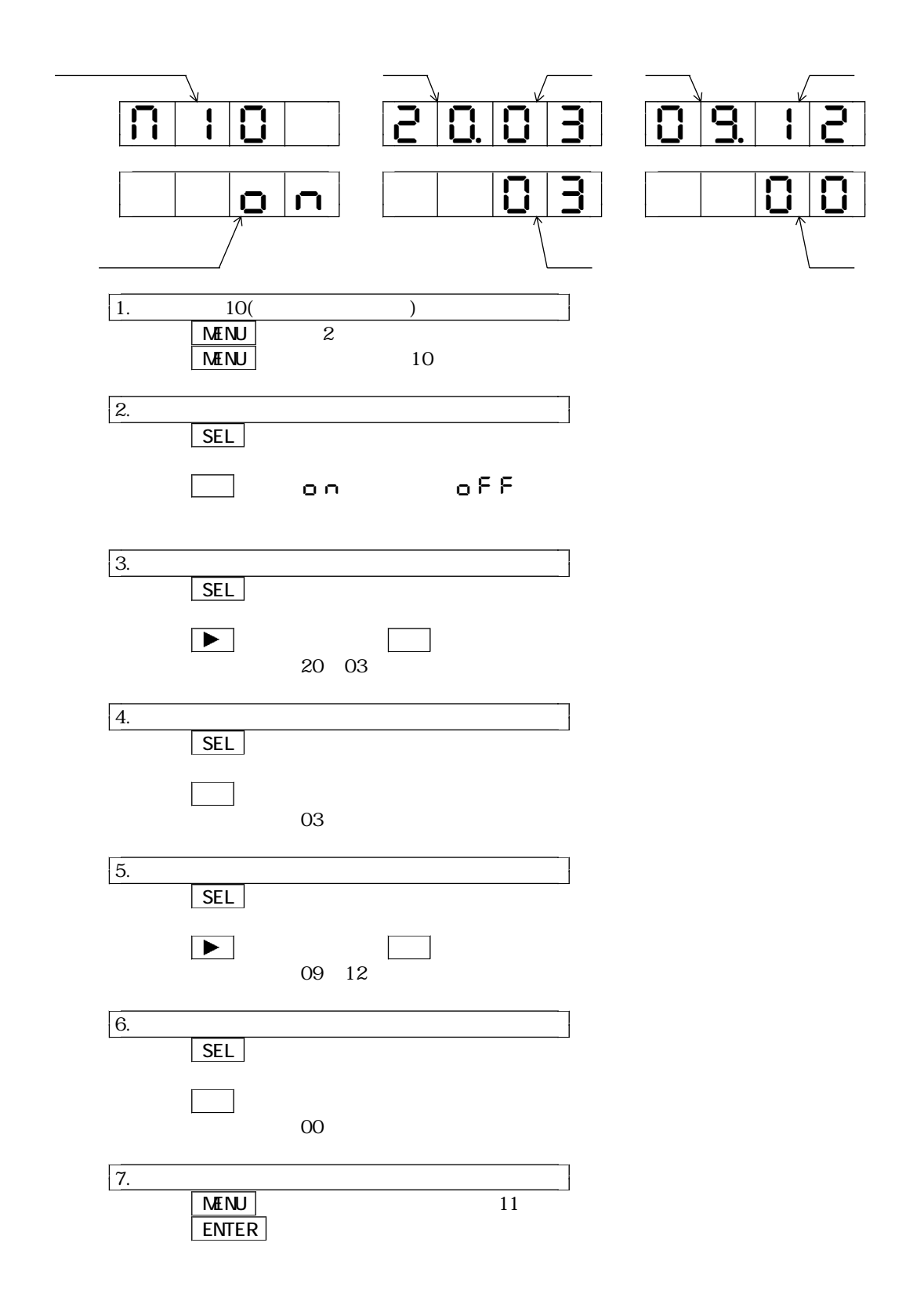

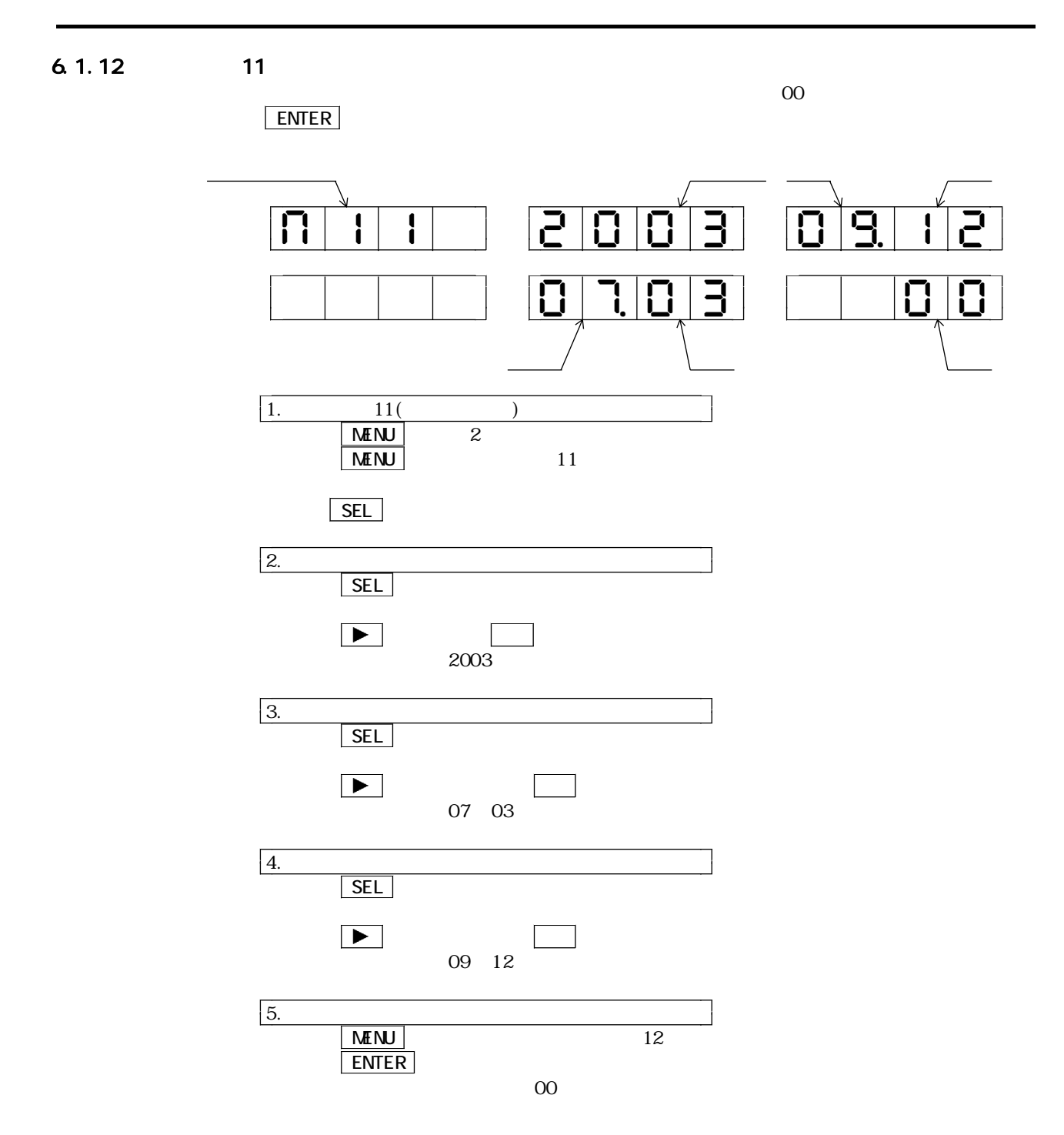

### 6.1.13 12  $CF$  $CF$  CF

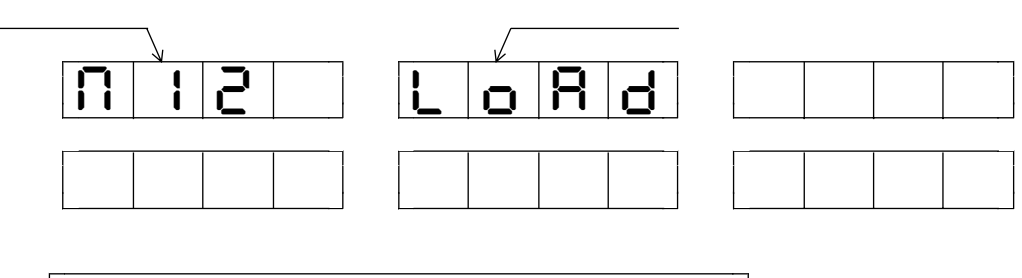

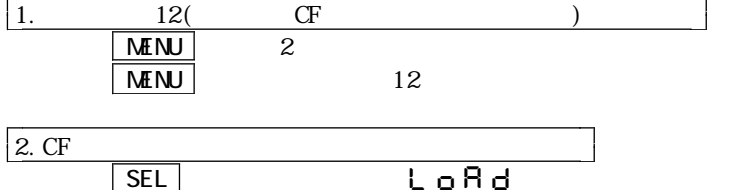

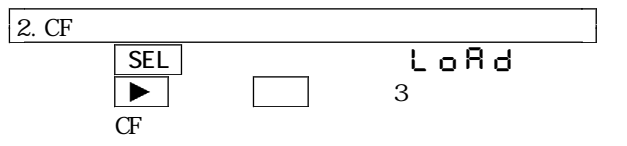

LoRd

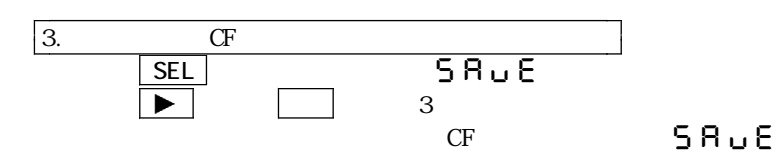

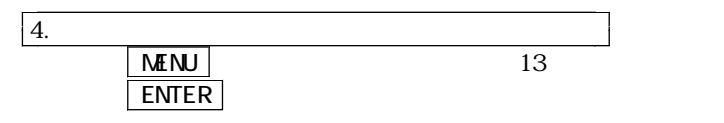

2 3 CF 5 2 3

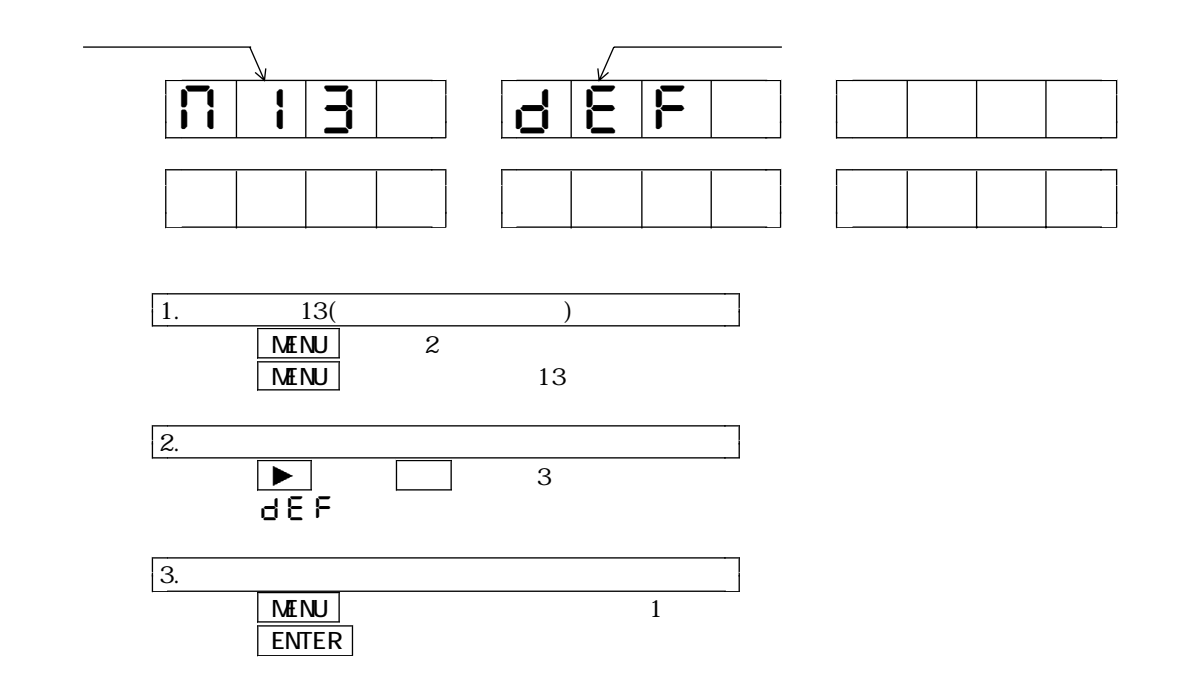

 $6.1.15$ 

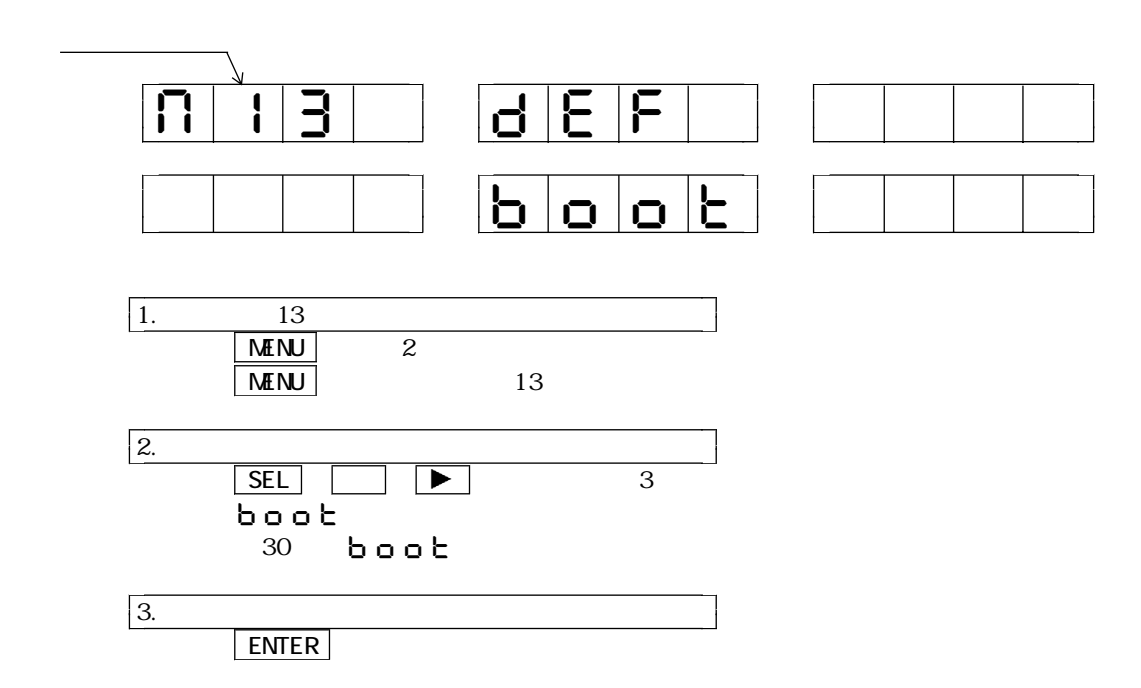

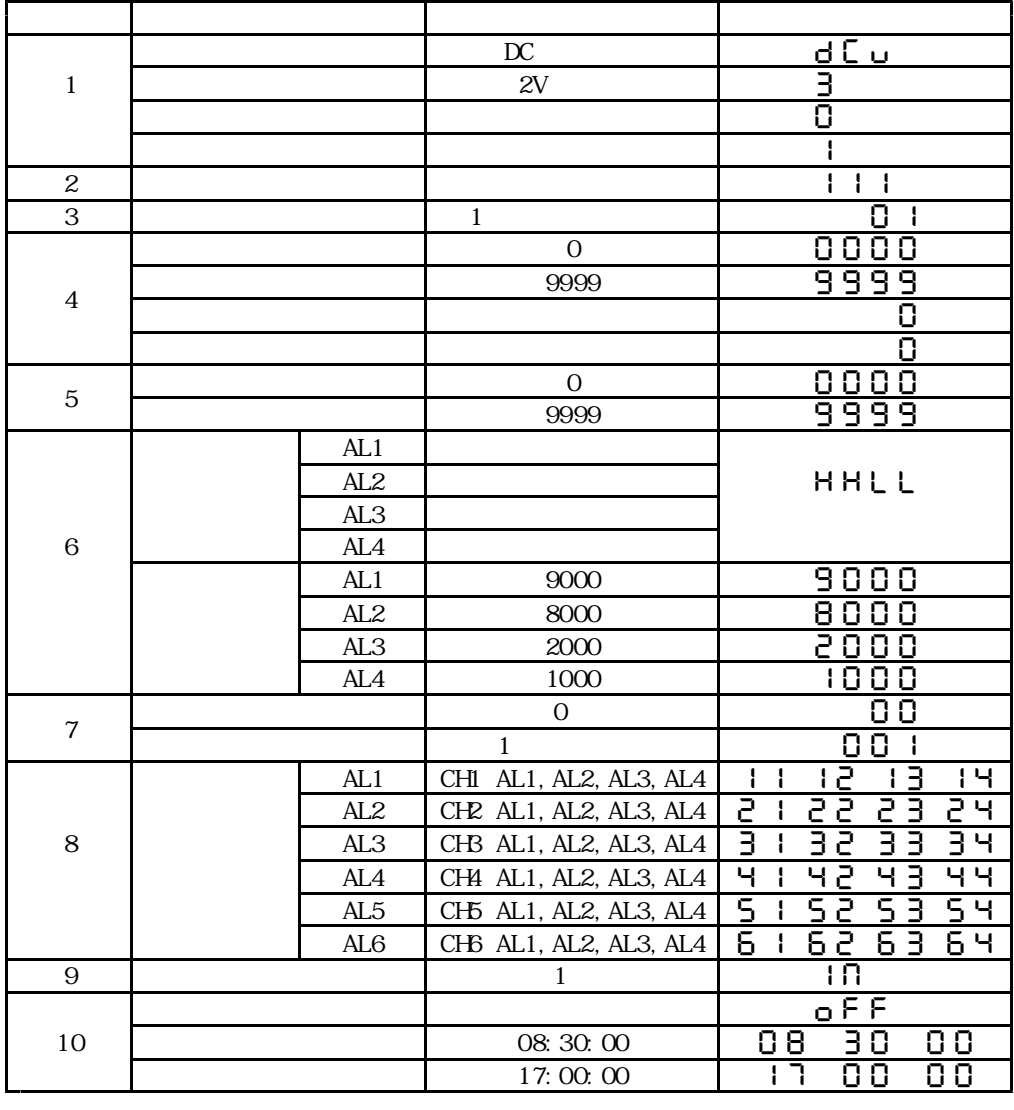

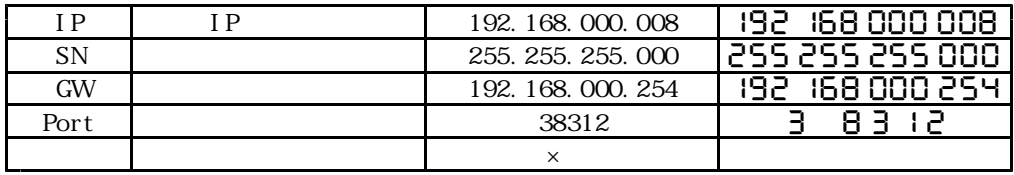

 $1 \t7 \t16$ IP, SN, GWPort

" PASSWORD. TXT"

 $\blacktriangleright$  NENU  $\blacktriangleright$  3

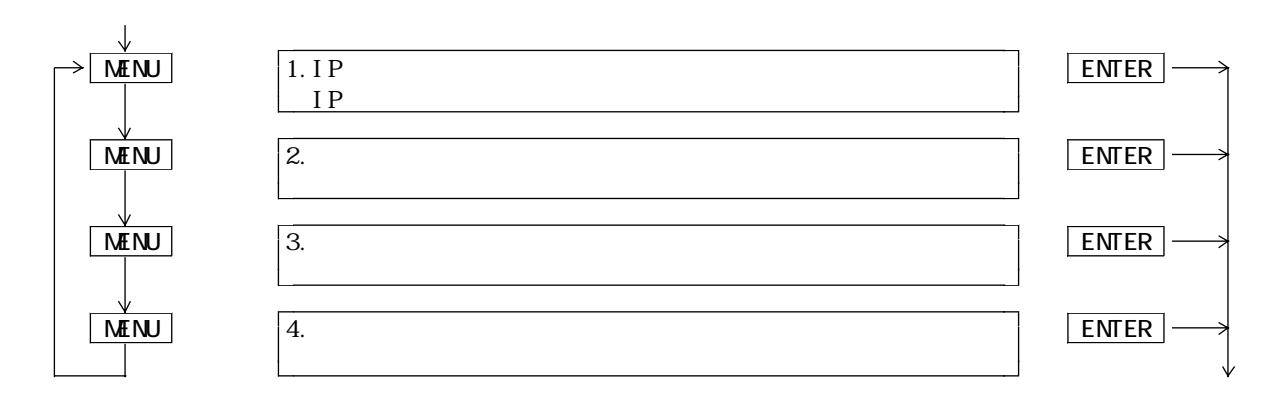

6.3.1

 $IP$ 

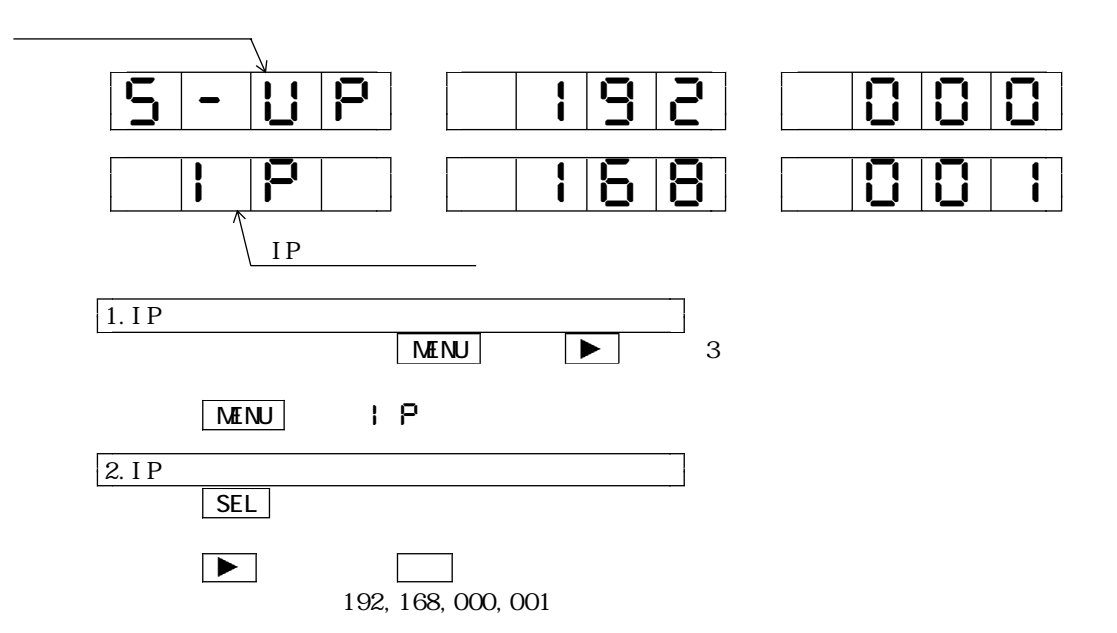

6.3.2

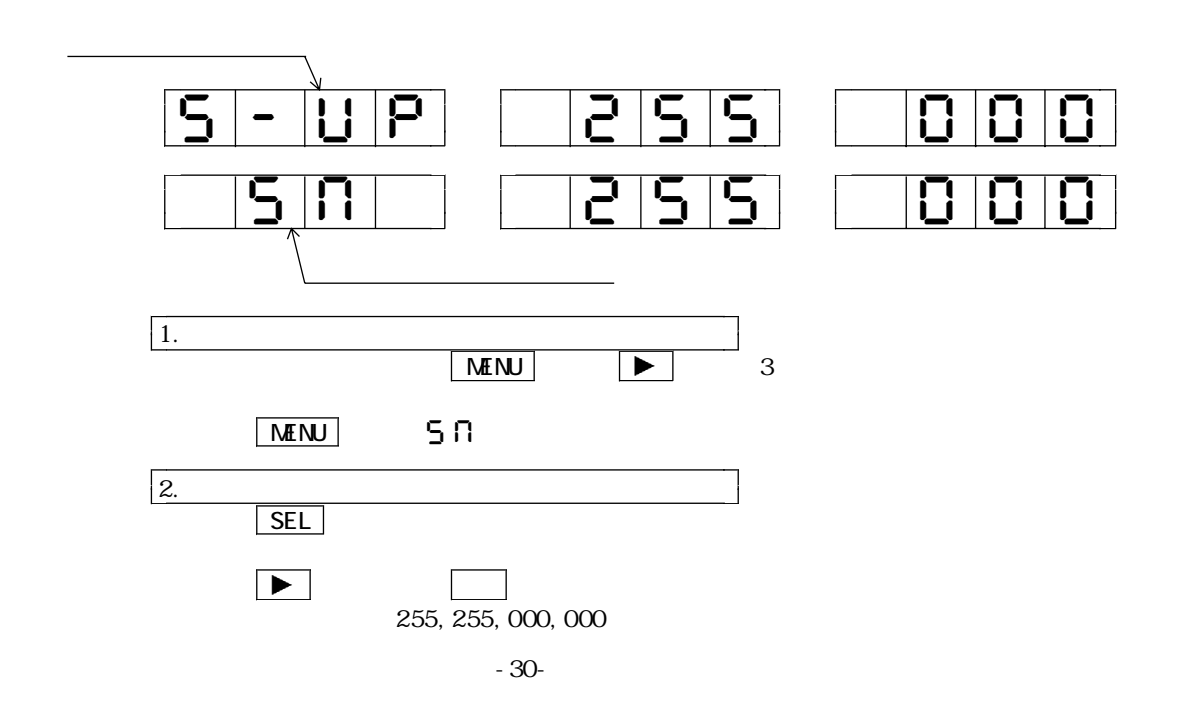

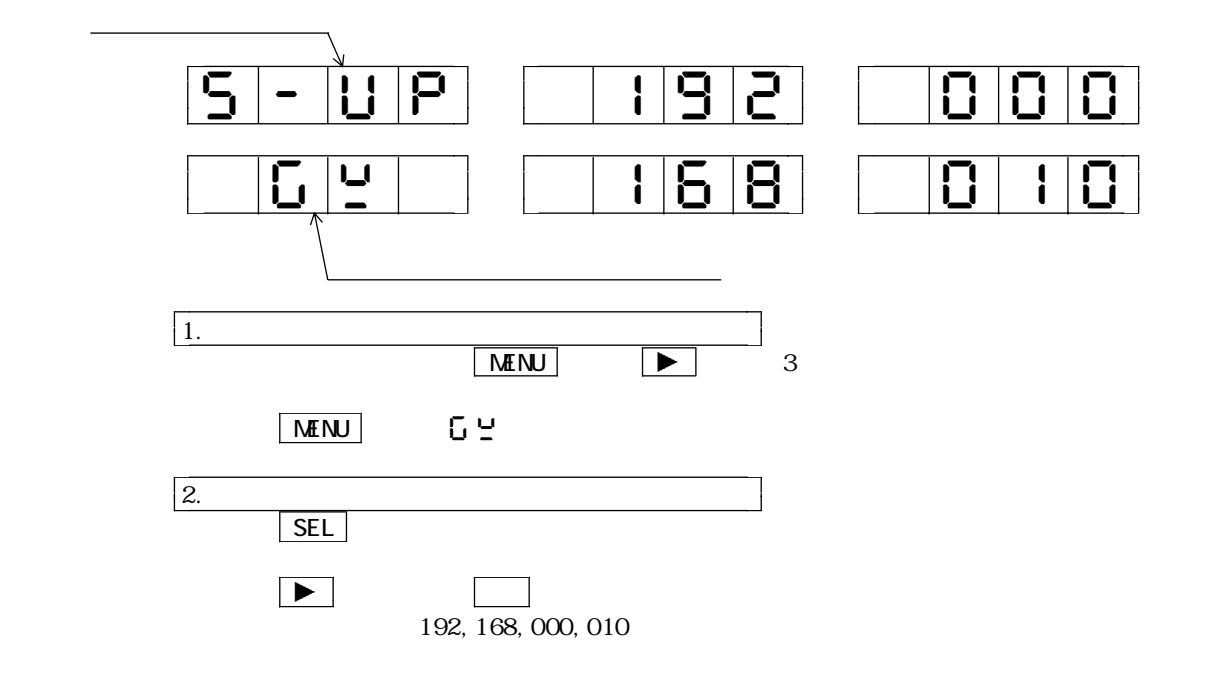

 $6.3.4$ 

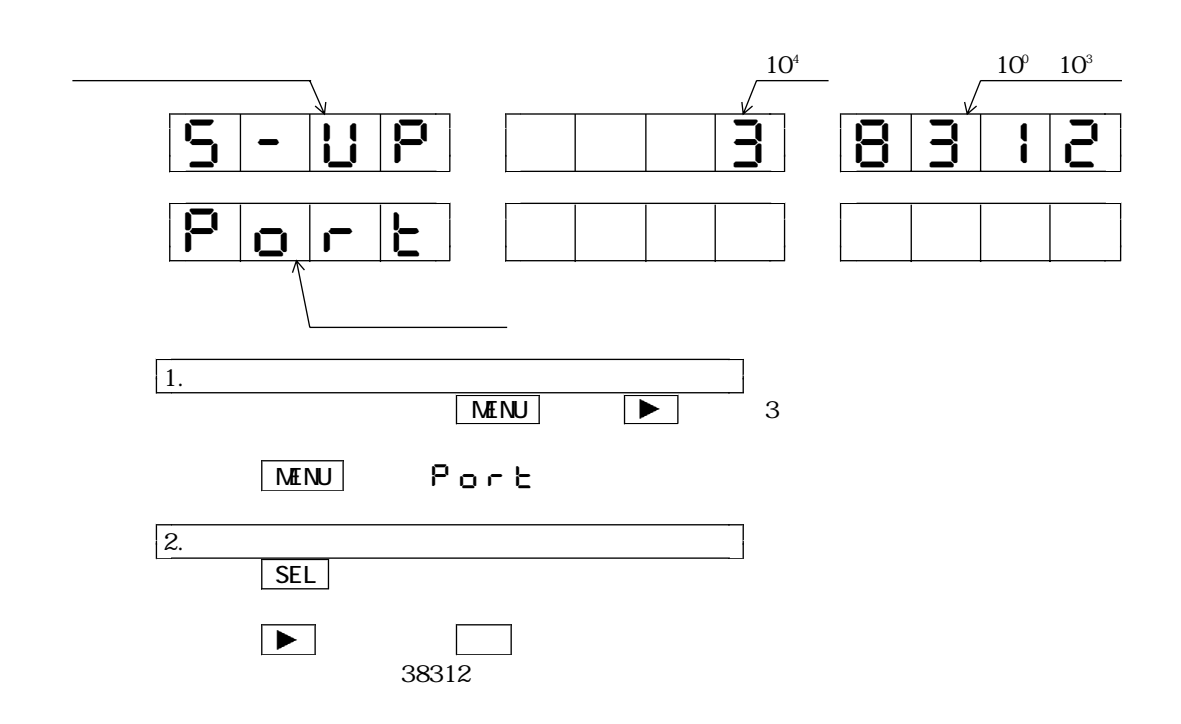

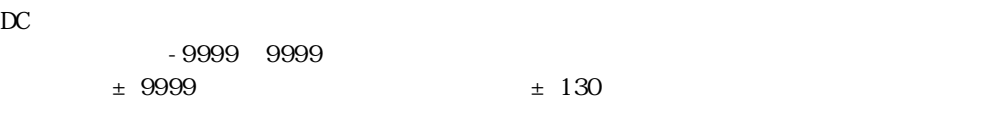

 $6CH$ 

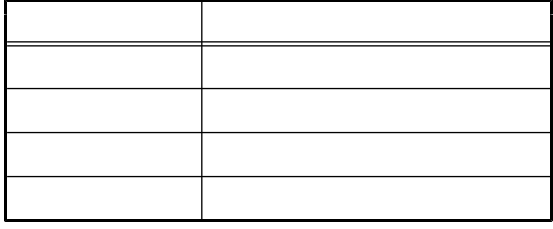

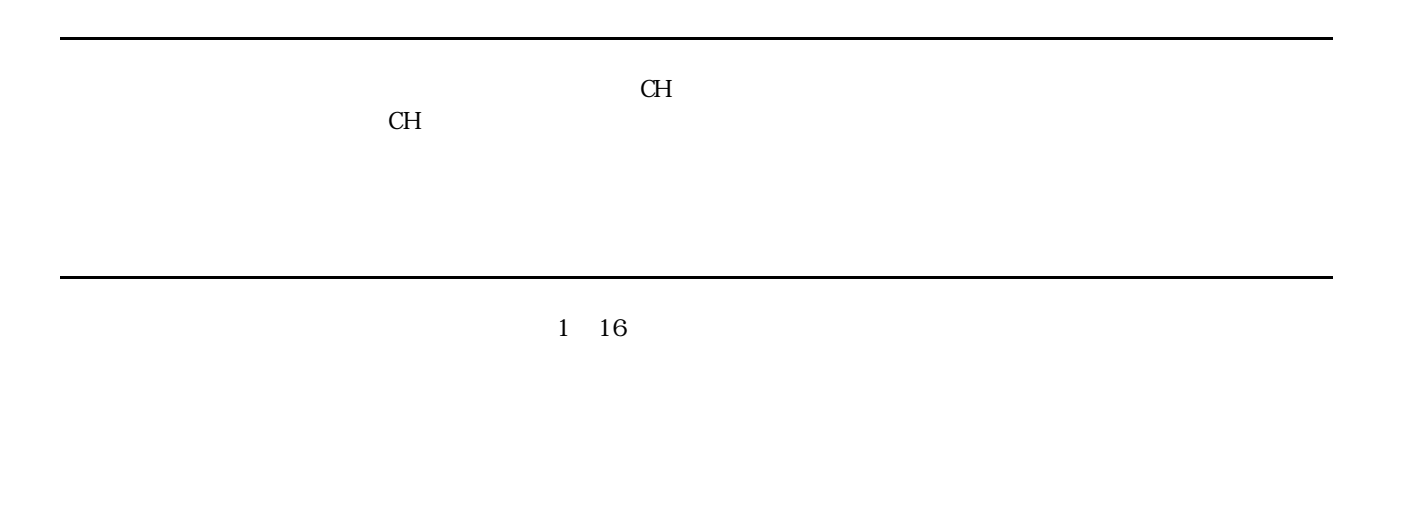

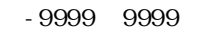

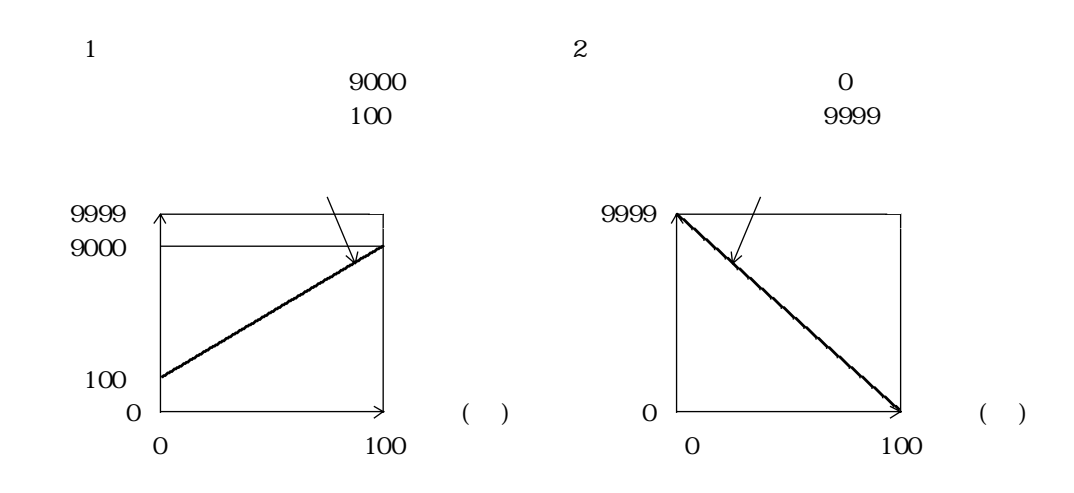

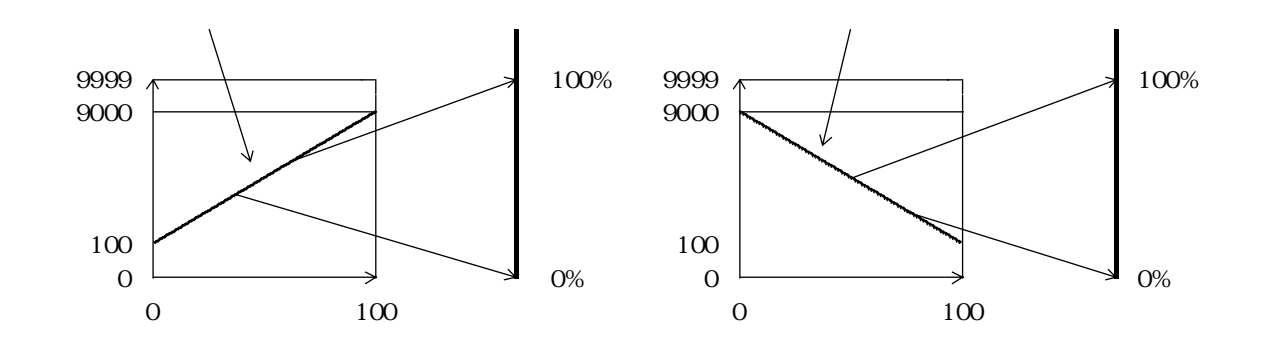

 $CH \qquad \text{AL1} \quad \text{AL4} \qquad \text{4}$  $\overline{C}$  $-9999$   $+9999$ 

| <b>OFF</b> | <b>CFF</b> |  |
|------------|------------|--|
|            |            |  |

 $7.7.1$ 

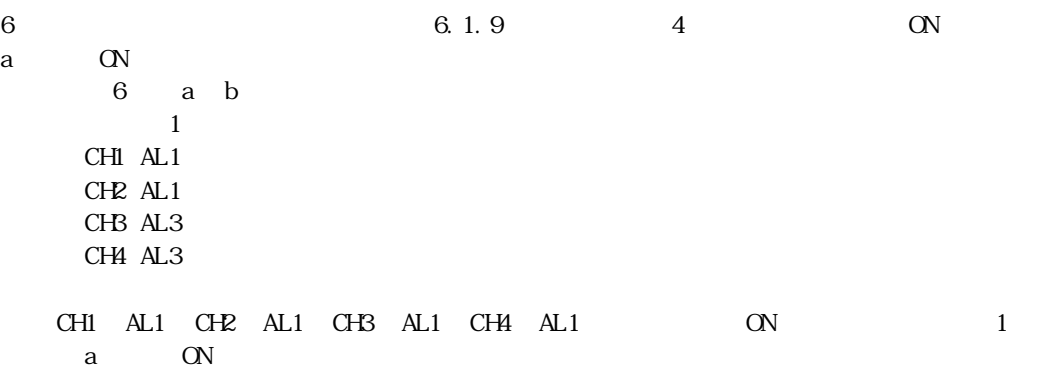
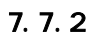

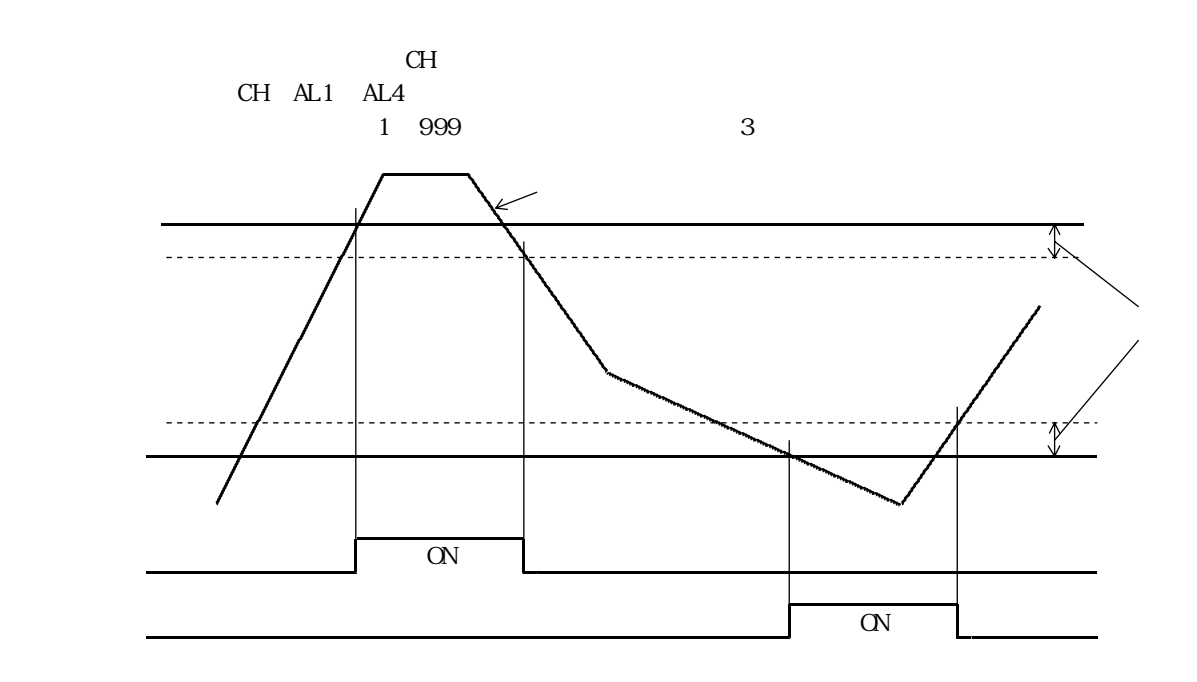

 $7.7.3$ 

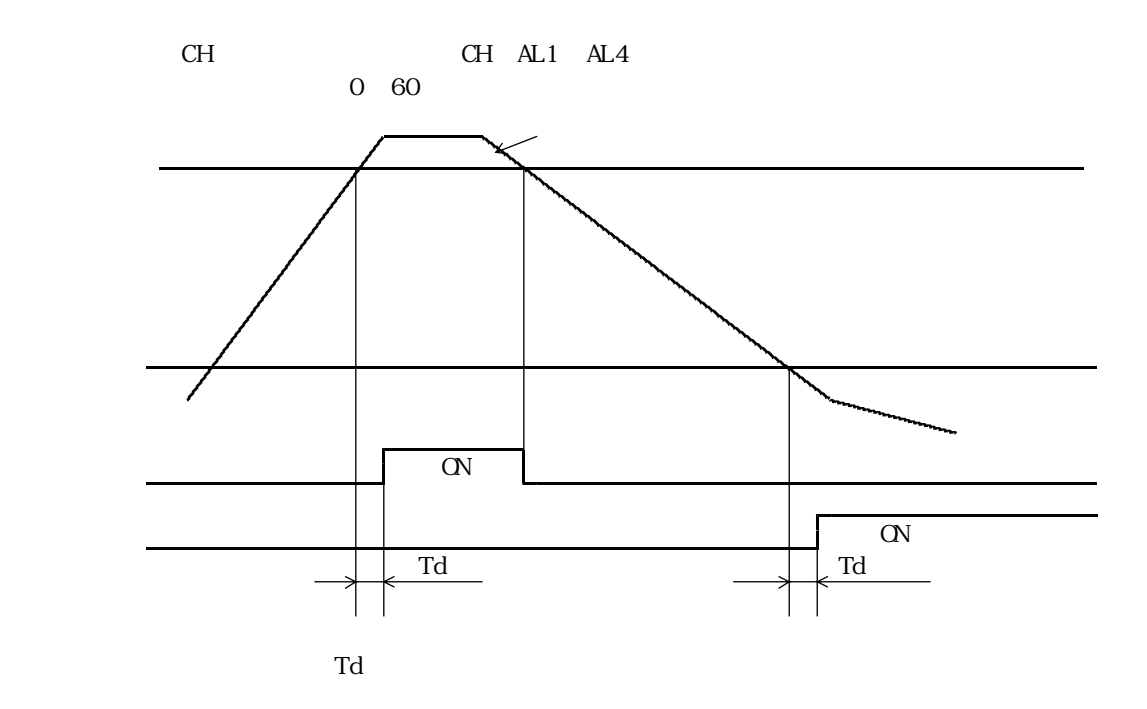

### $7.8.1$

#### $64\text{N}\text{B}$

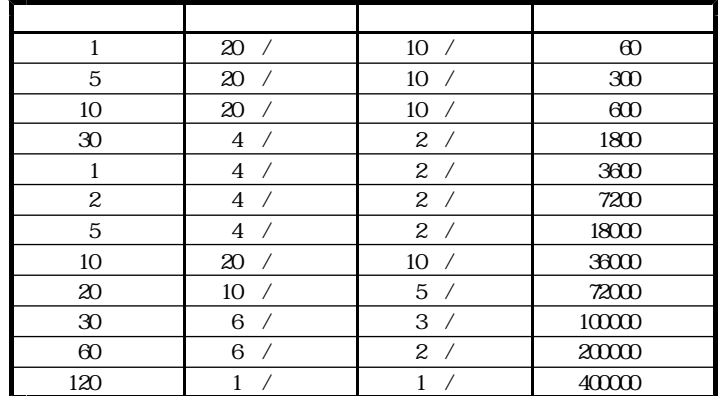

# $7.8.2$

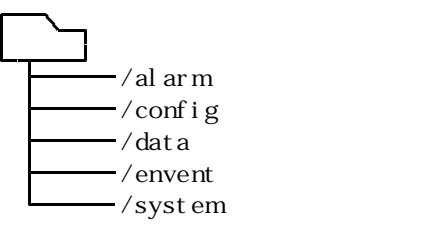

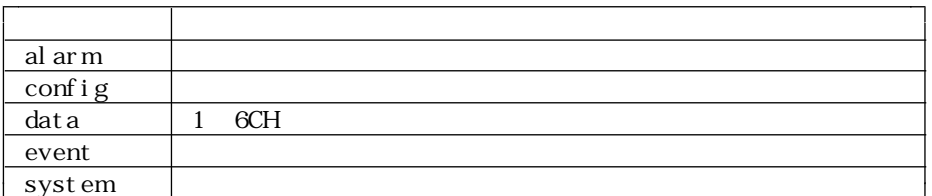

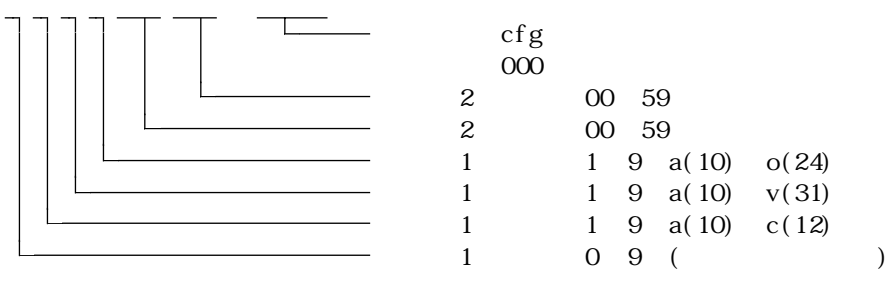

 $10$ 

### $7.8.3$

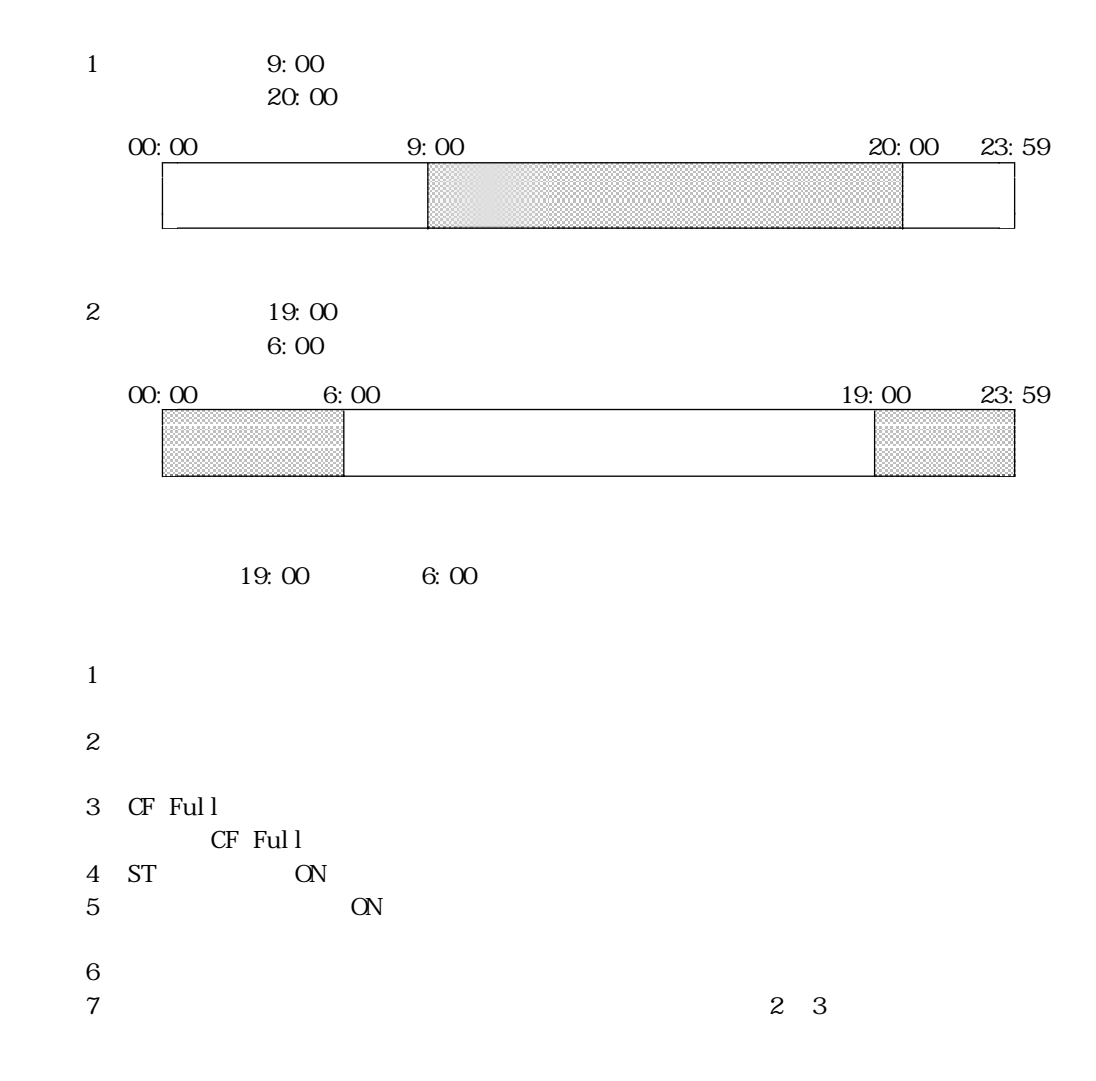

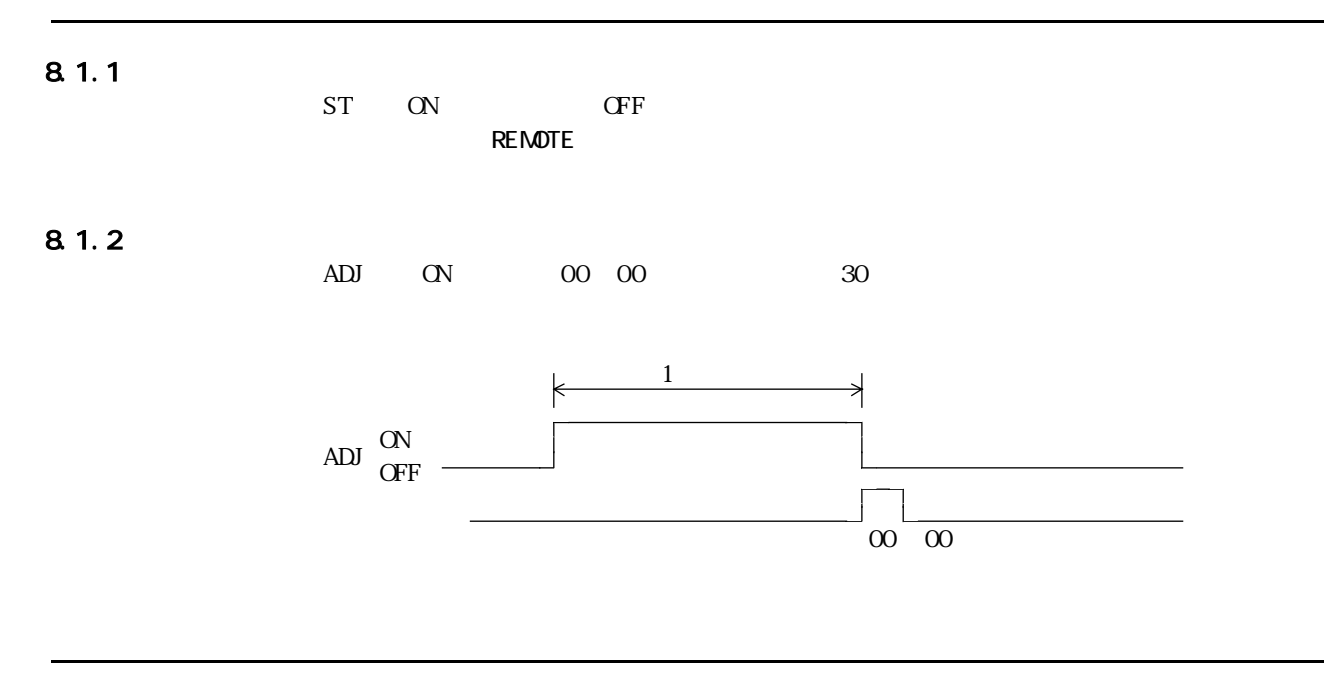

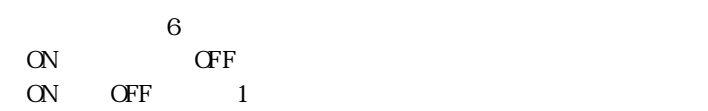

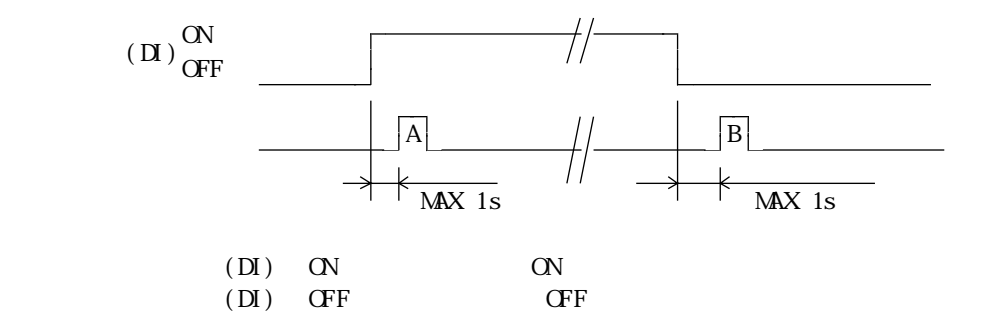

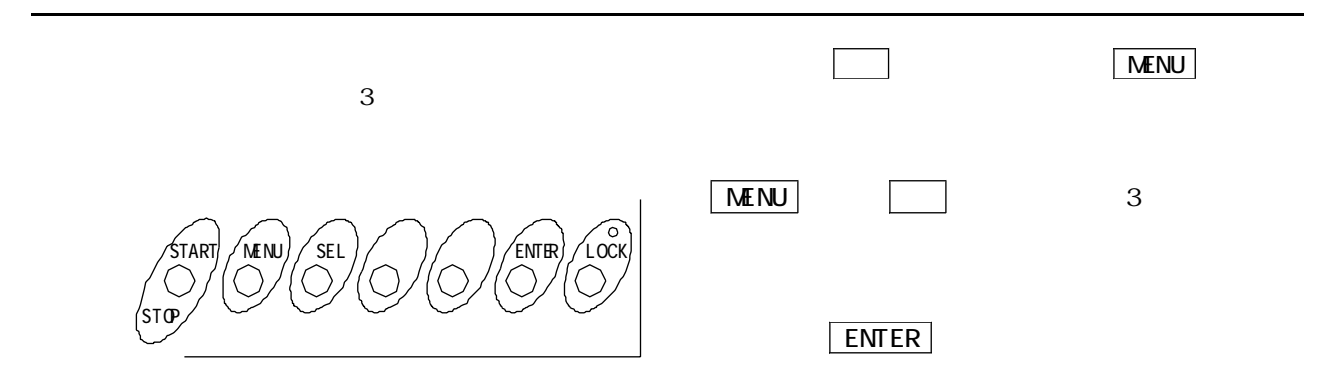

 $9.1.1$ 

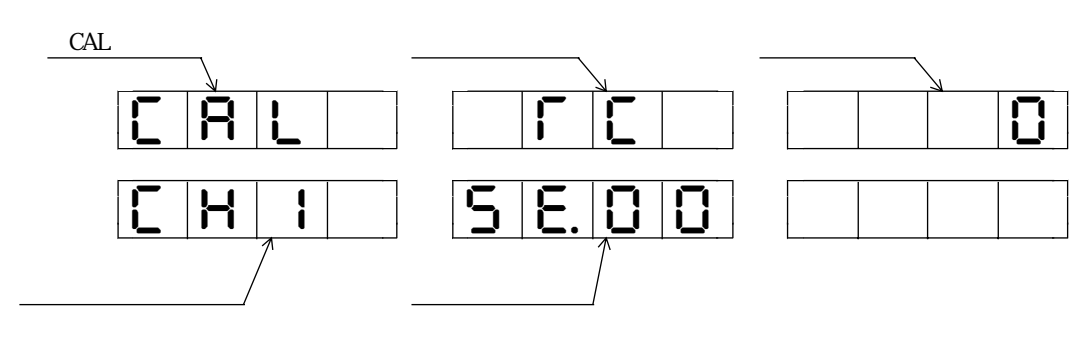

CAL  $\alpha$ 

 $CH1$ 

 $mV,$  v

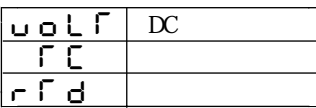

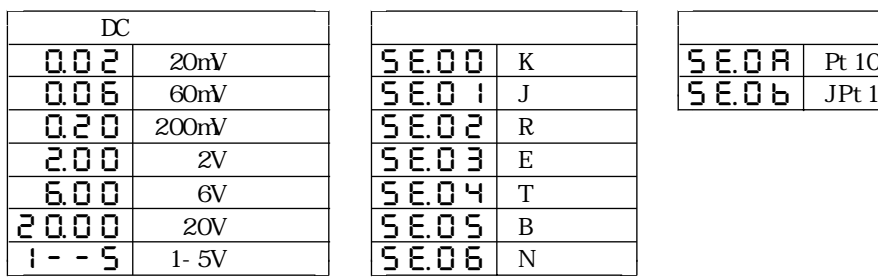

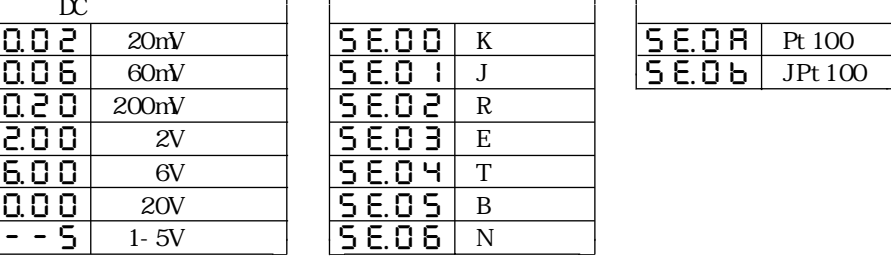

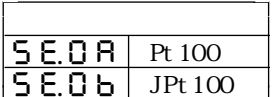

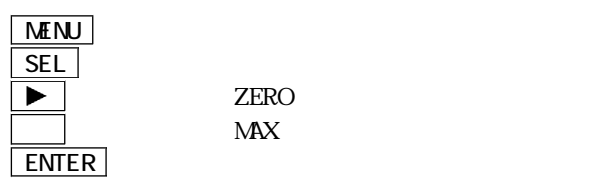

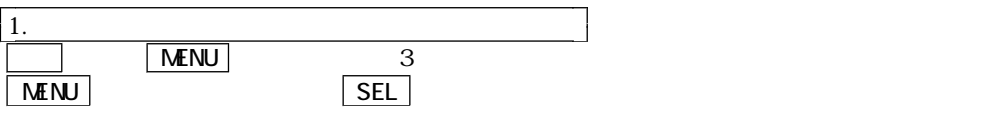

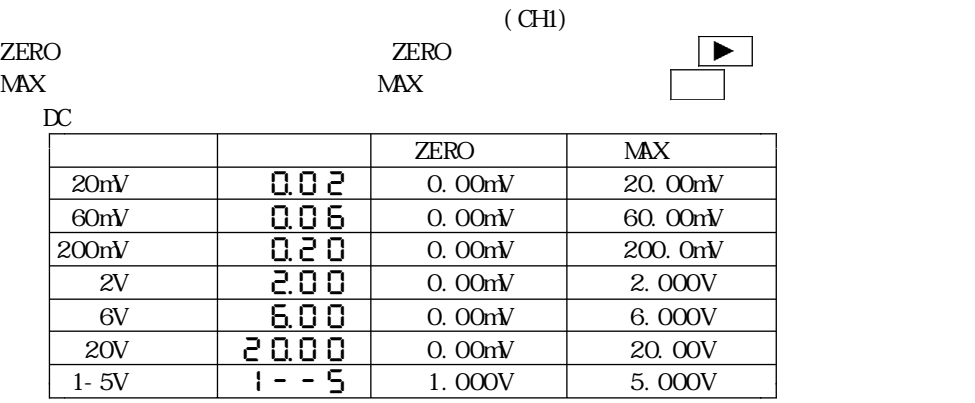

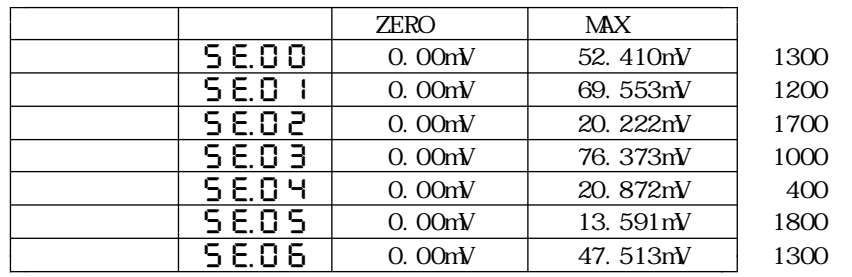

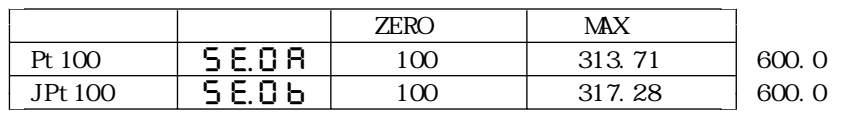

$$
\begin{array}{c}\n \pm 10 \\
\text{E} \cdot \text{F} \\
\end{array}
$$

$$
\boxed{\frac{2}{\text{ENTER}}}
$$

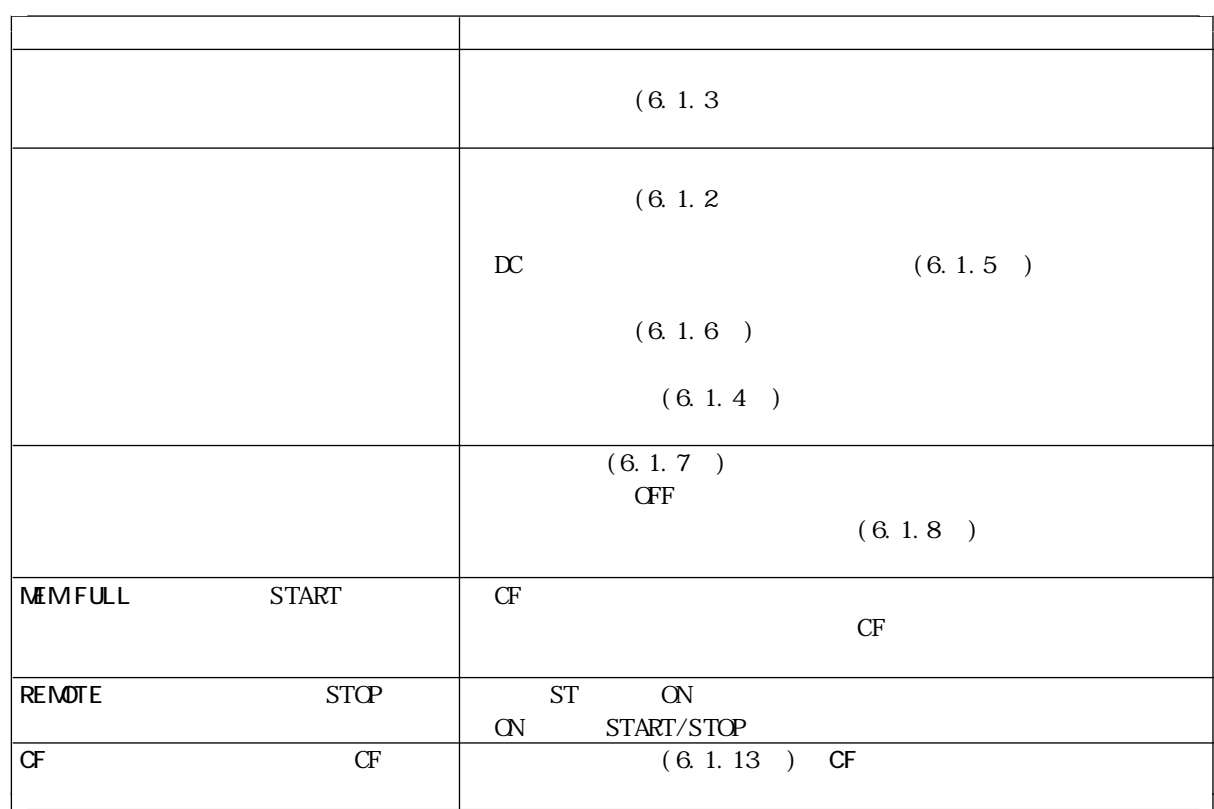

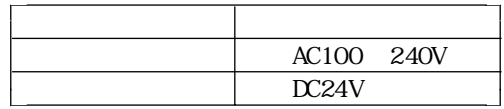

 $\,6$  $\,$  1

AC500V

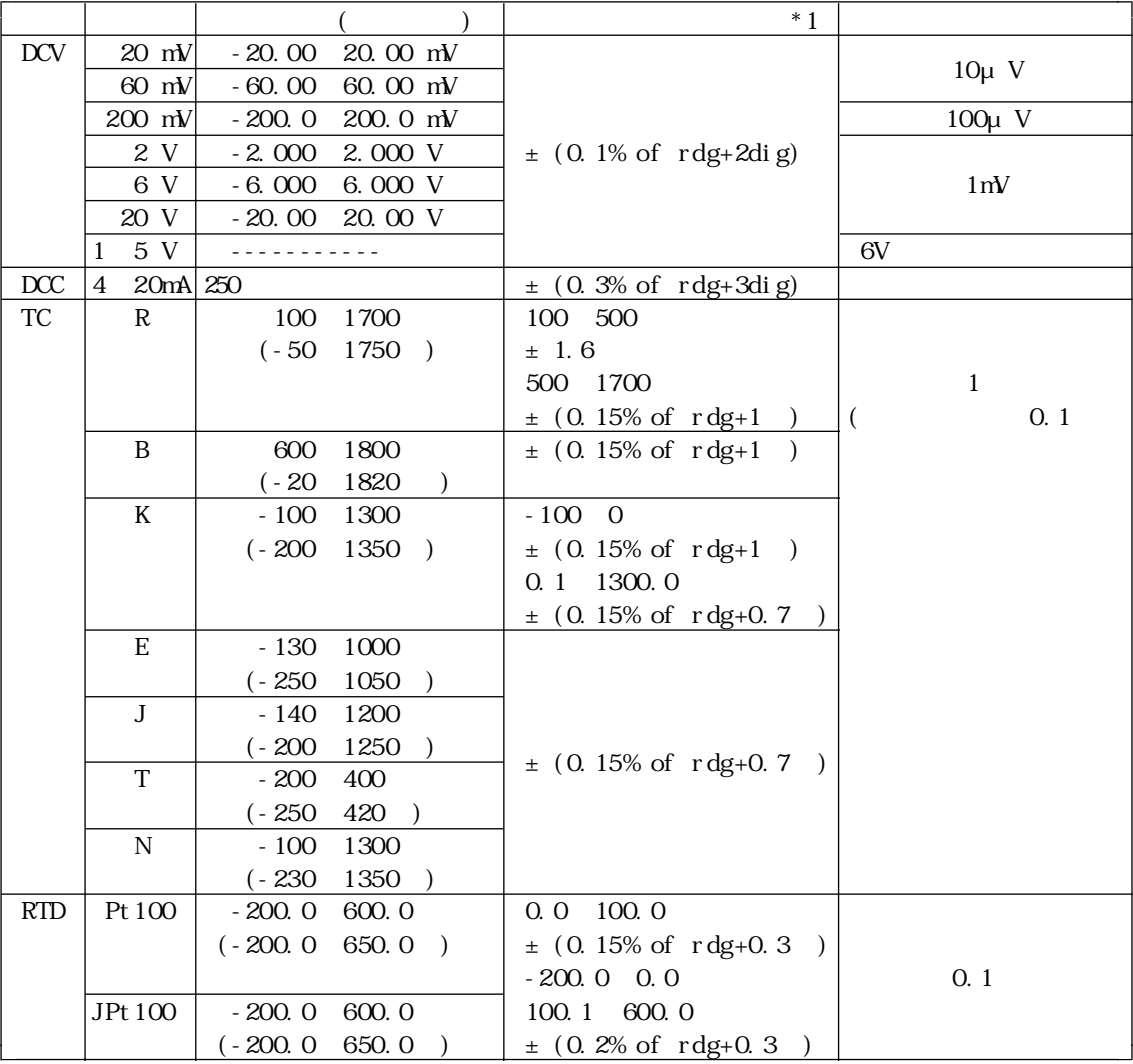

\*1 確度 : 23℃± 5℃、 45~ 75% RHの状態で規定 TC, RTD  $DCV \pm 100$ ppm $\prime \quad 0 \quad 50$  $DCC \pm 200$ ppm $\prime$  0 50  $TC \pm (0.02\% \text{ of } \text{rdg+0.1}^{\circ})$  $RTD \pm (0.02\%$ of rdg+0.03 $)$ 

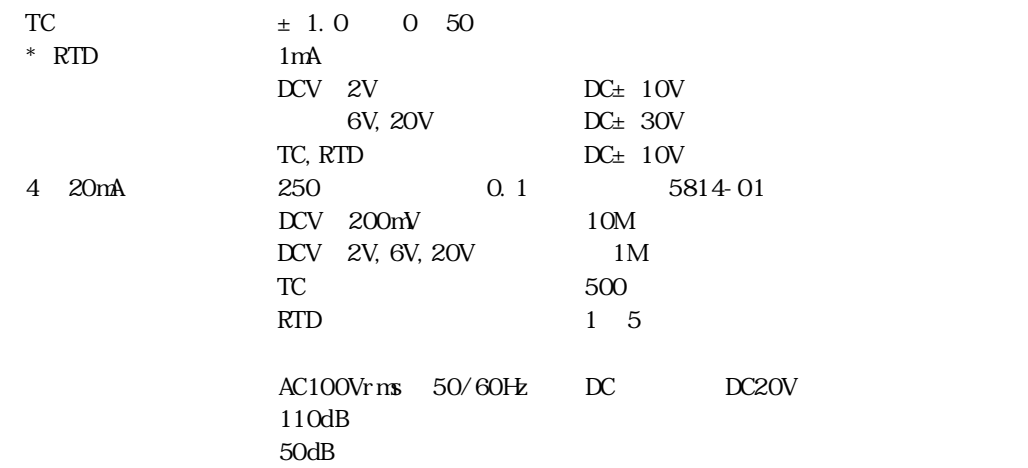

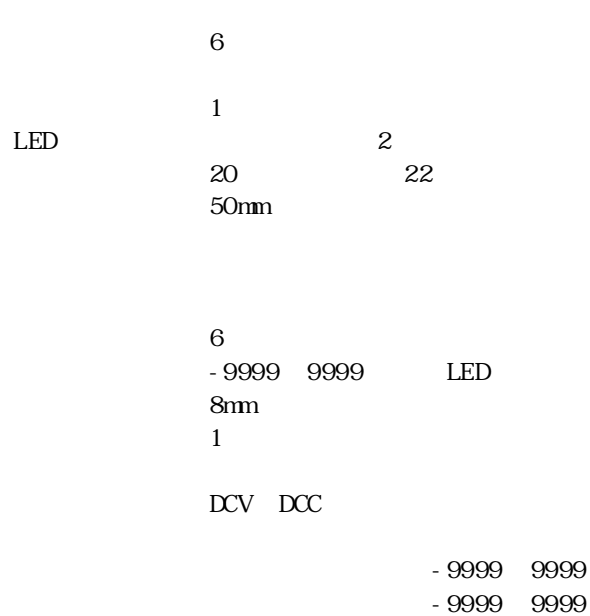

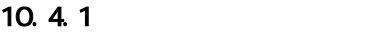

### $10.4.2$

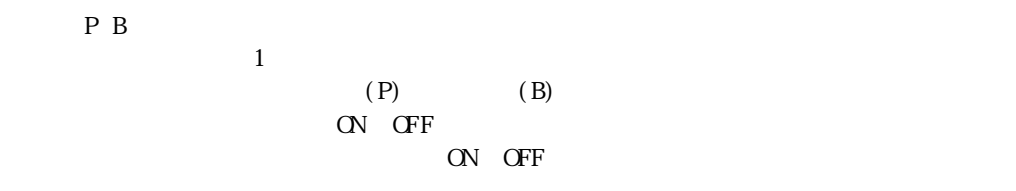

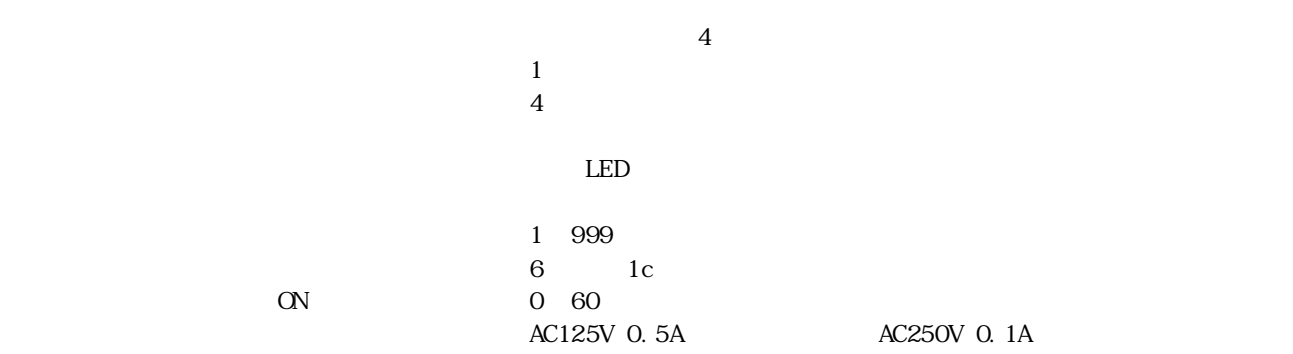

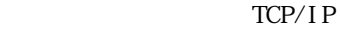

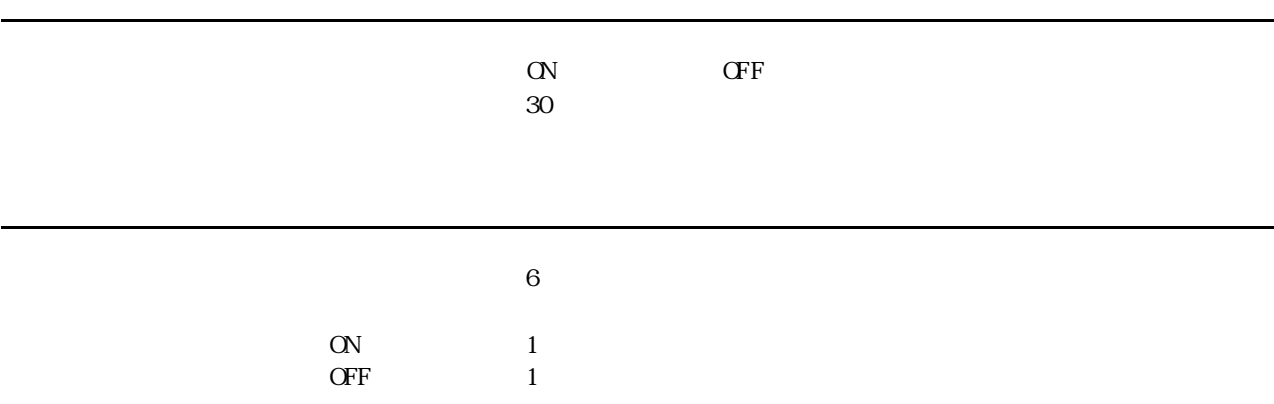

 $\sim$  10  $\sim$ 

 $\alpha$ DC30V 30mA max

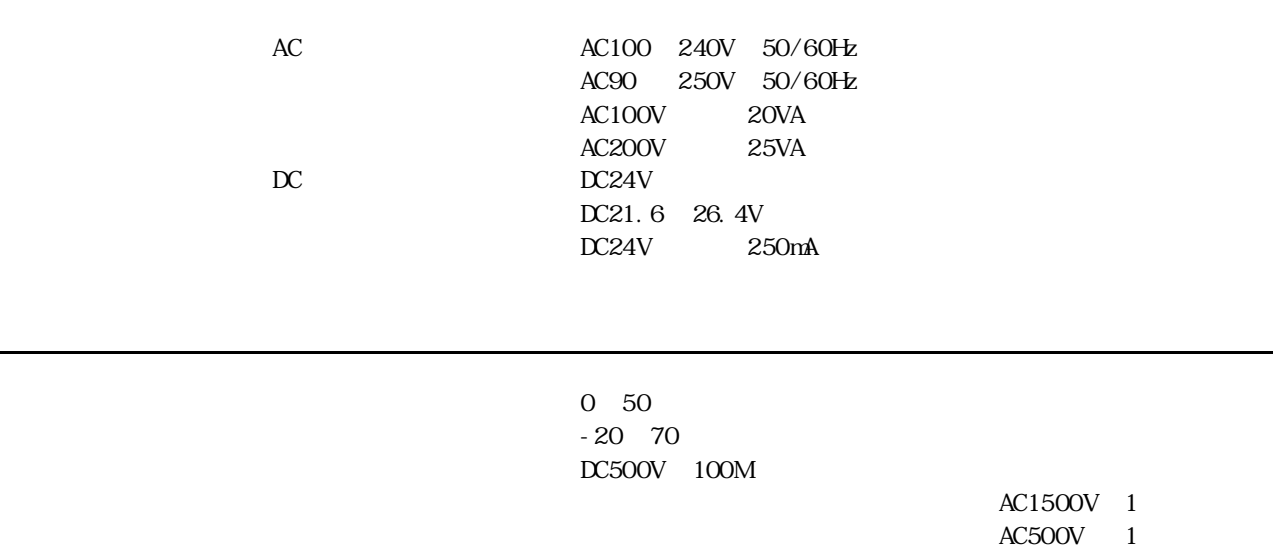

1. 8kg

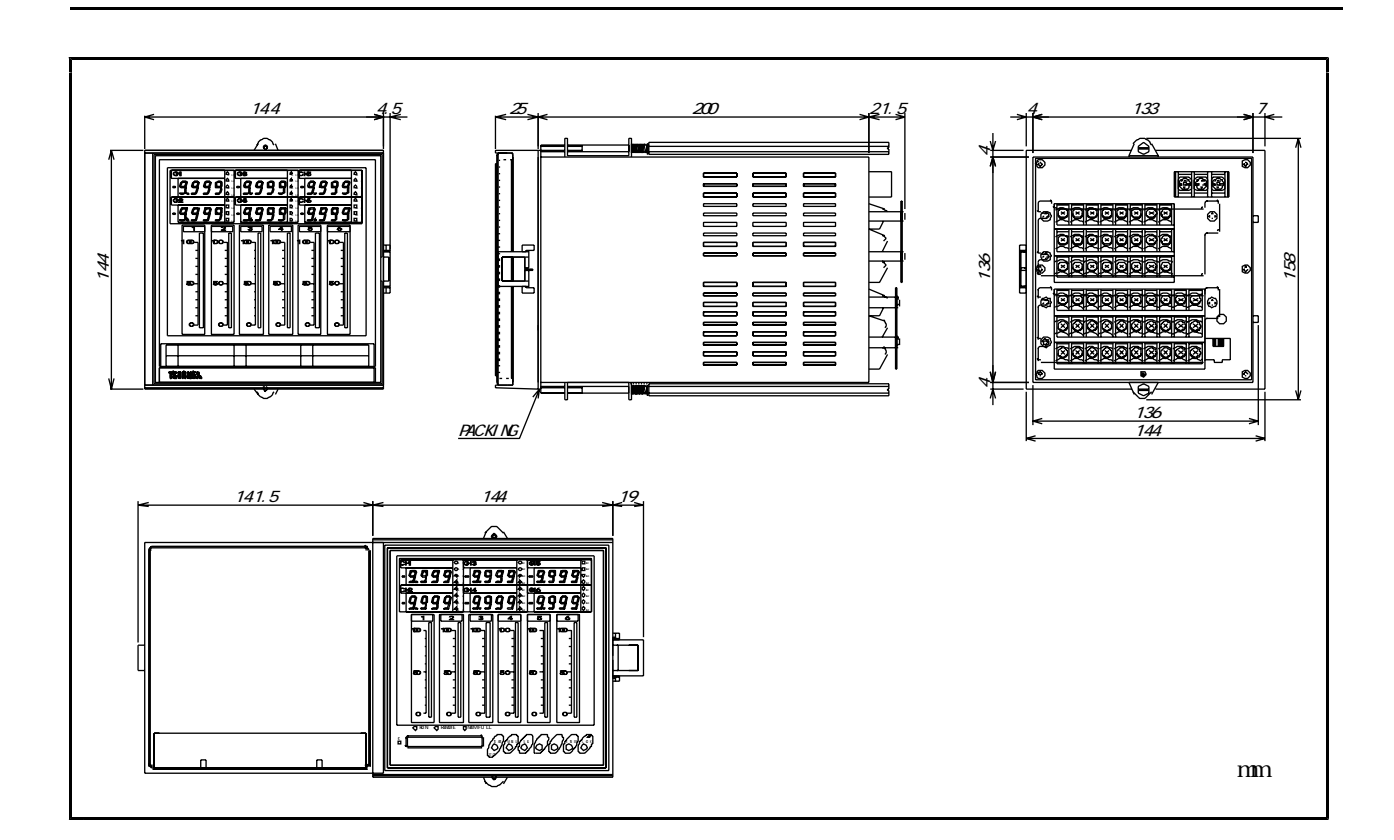

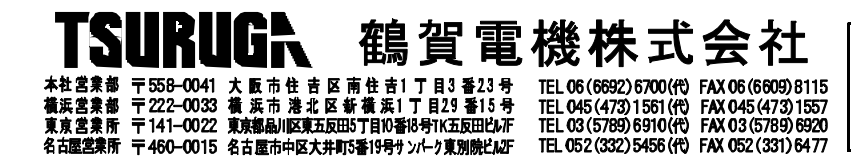

当製品の技術的なご質問、ご相談は下配まで問い合わせ<br>ください。 技術サポートセンター © 0120-784646 受付時間:土日祝日除く 9:00~12:00/13:00~17:00

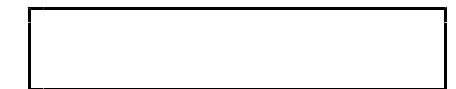

H15.10. 1 I-01497

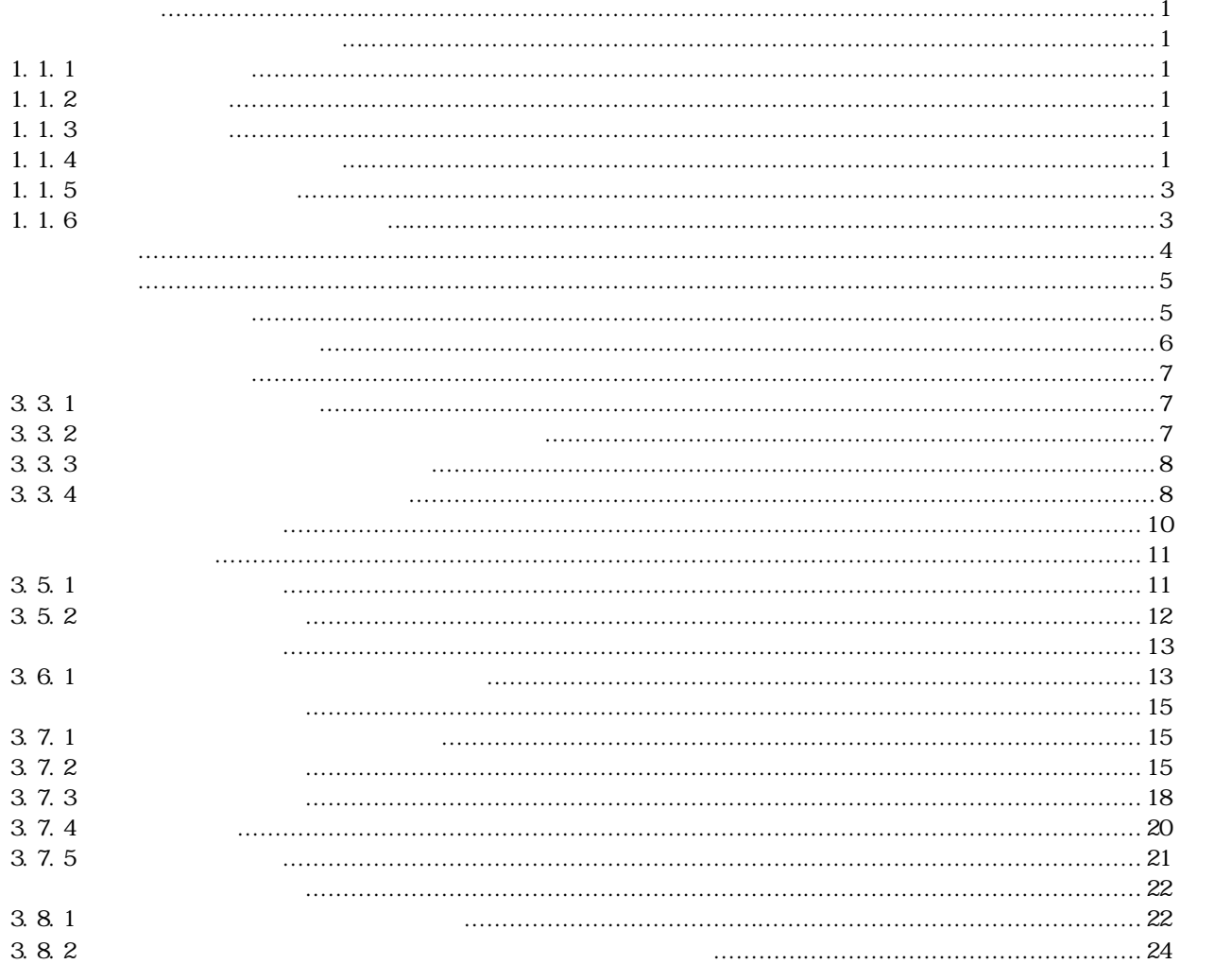

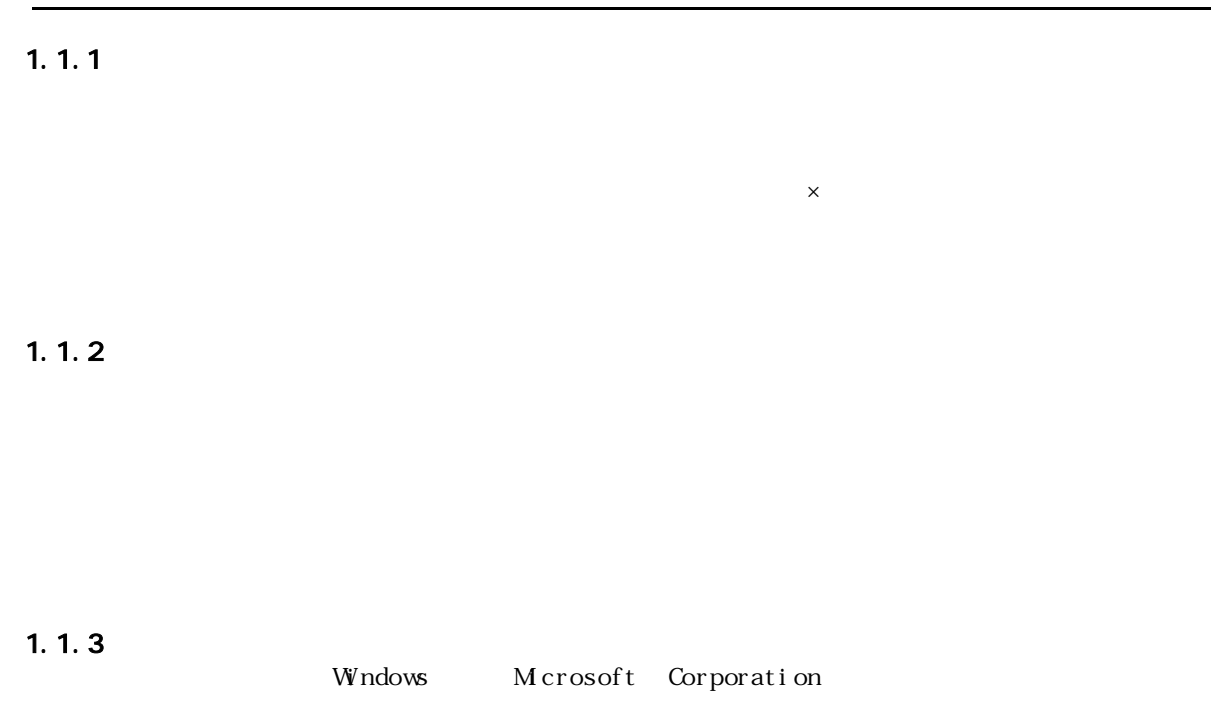

 $1.1.4$ 

 $1.1.5$ 

 $"set up. exe"$  $8312Ut$ ility

START 8312Utility

 $1.1.6$ 

 $\overline{\mathsf{START}}$  START 8312Utility

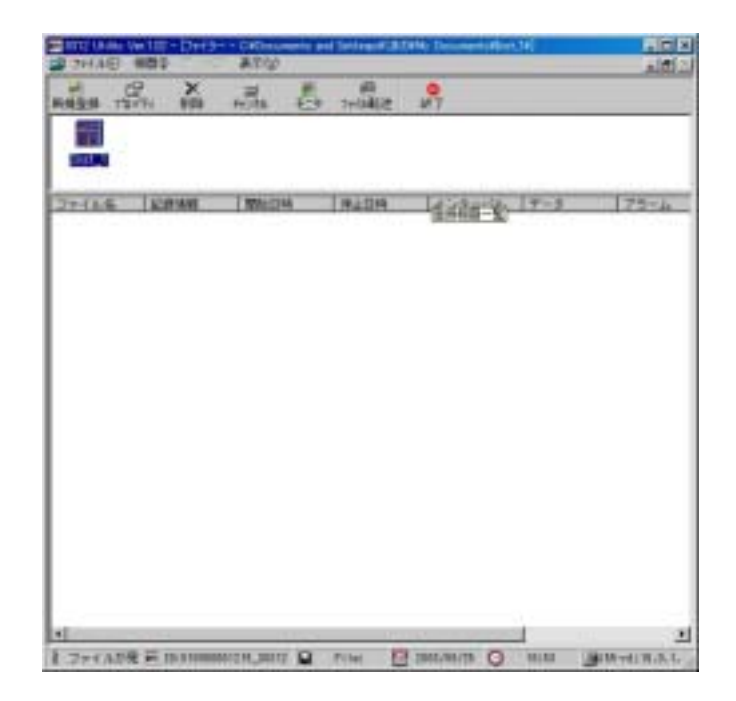

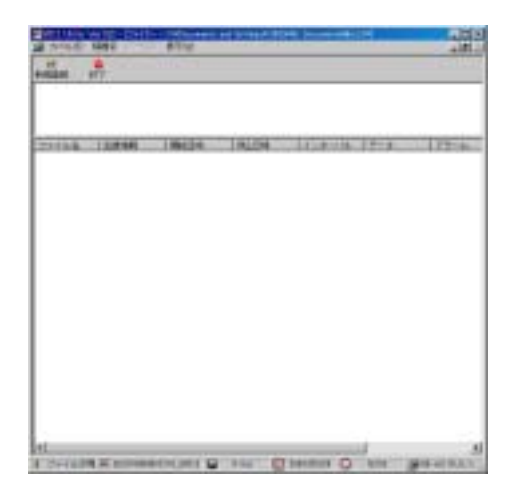

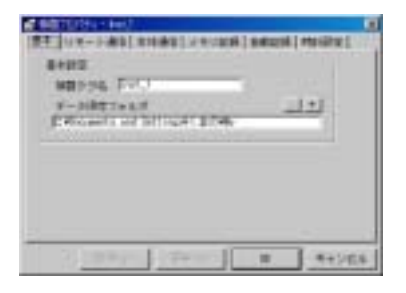

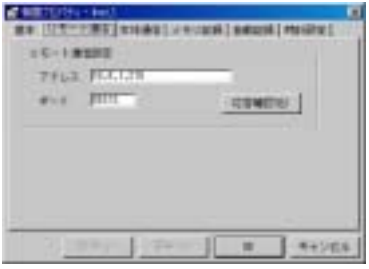

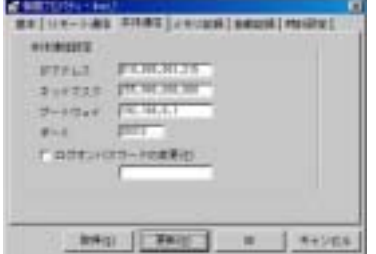

 $3.3.1$ 

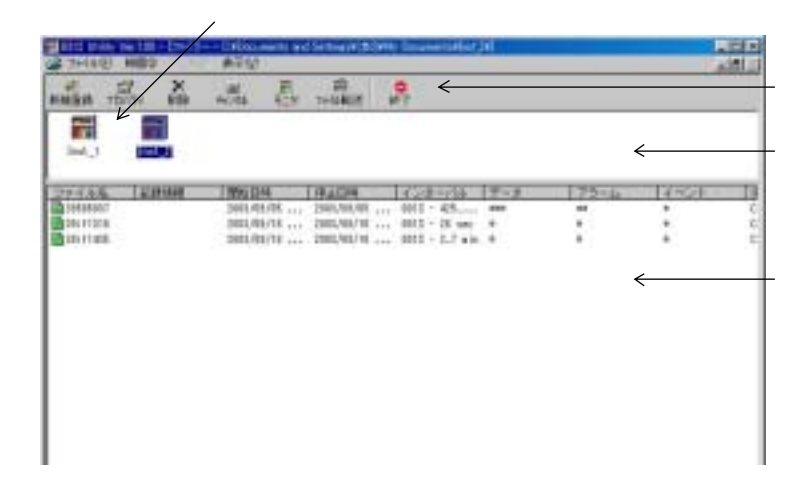

 $3.3.2$ 

Utility

| Fel: D.L. |  |
|-----------|--|
|           |  |

### Utility

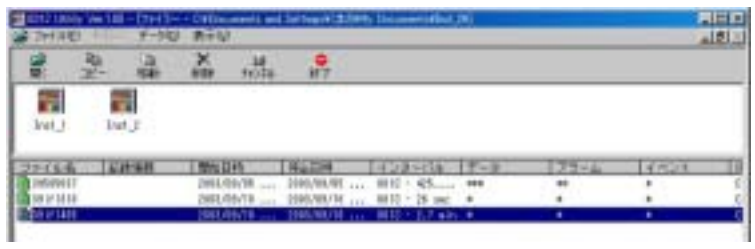

 $3.3.4$ 

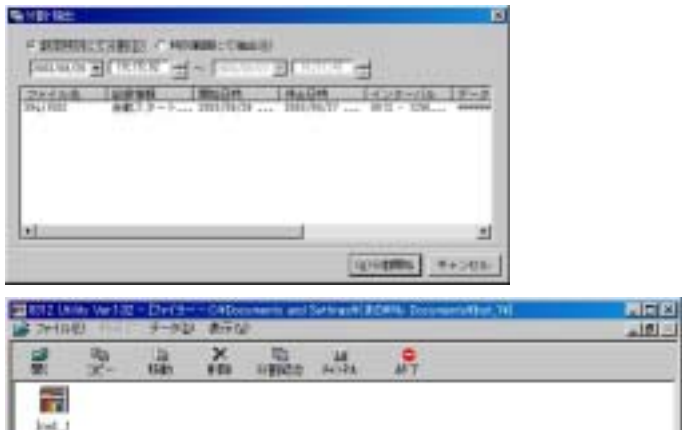

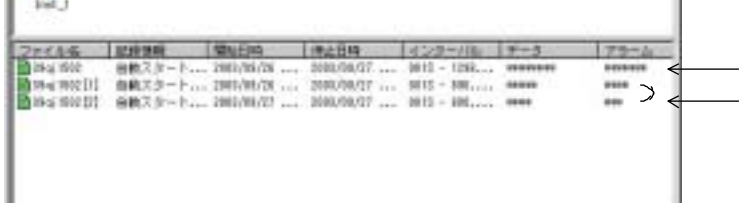

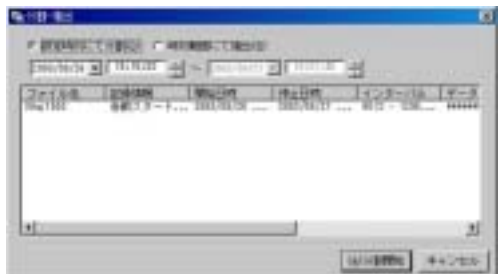

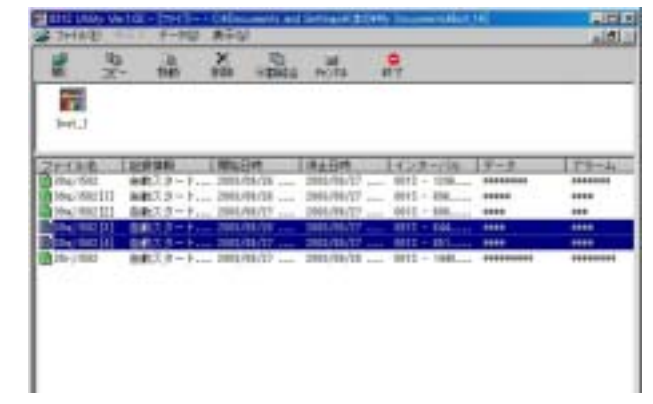

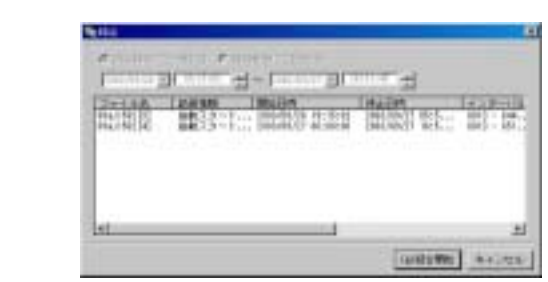

記録動作中、8312のの RUNランプが点灯します。

 $(S)$ 

 $(A)$ 

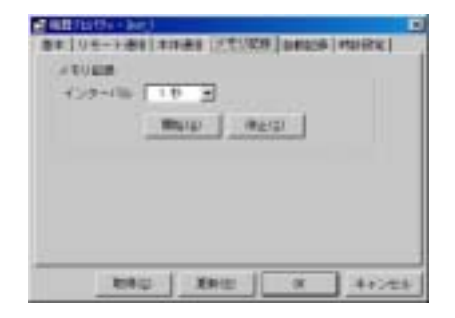

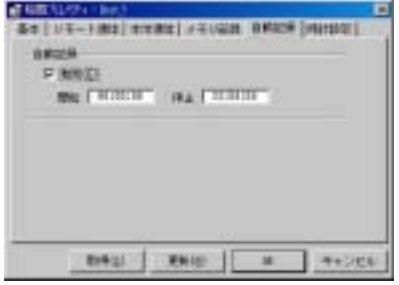

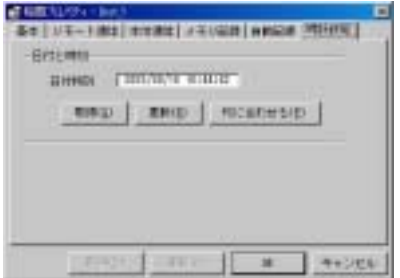

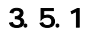

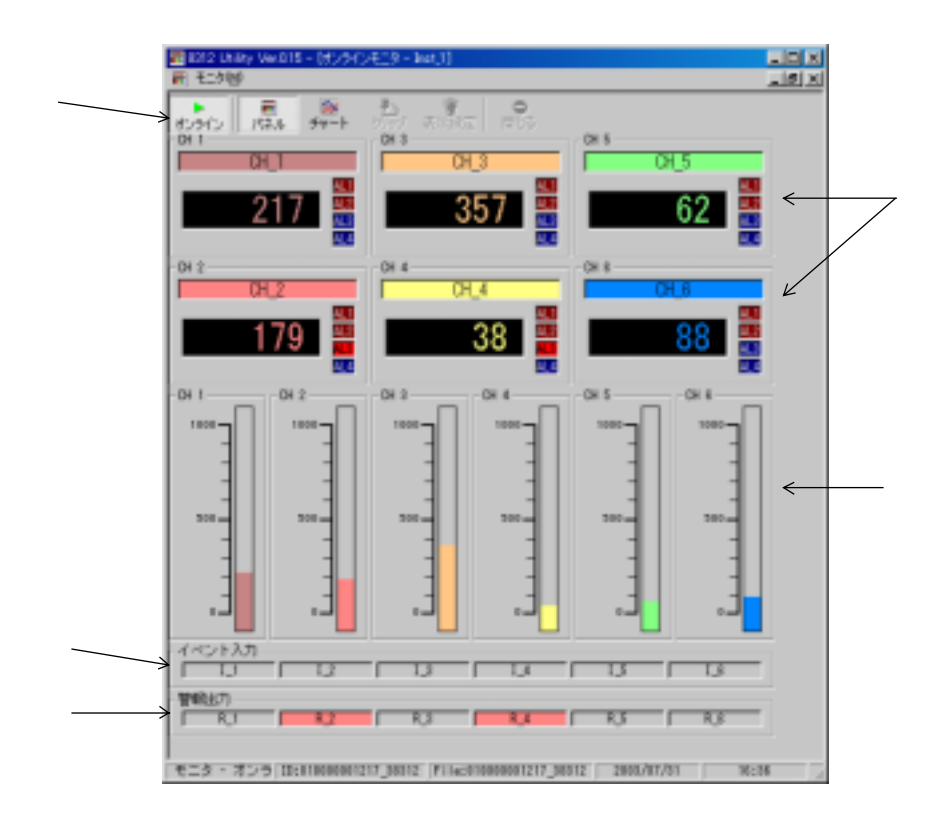

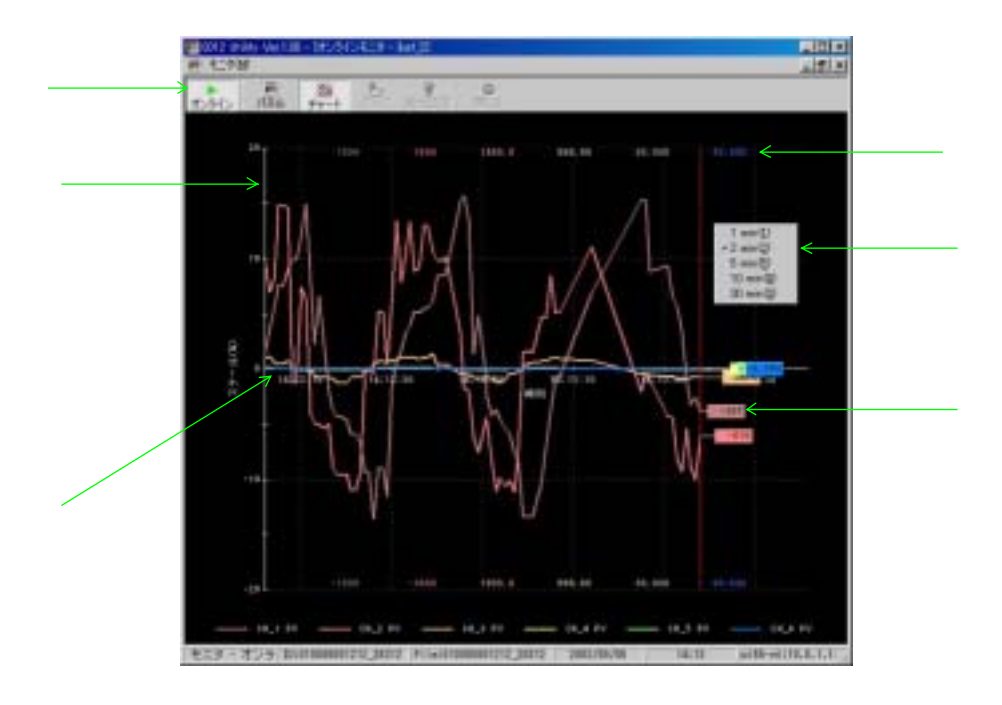

Windows

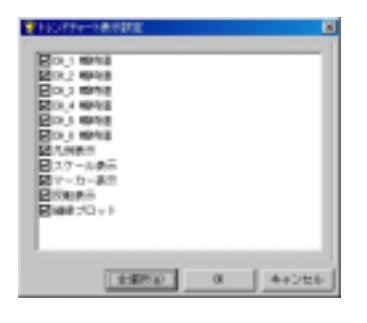

# $3.6.1$

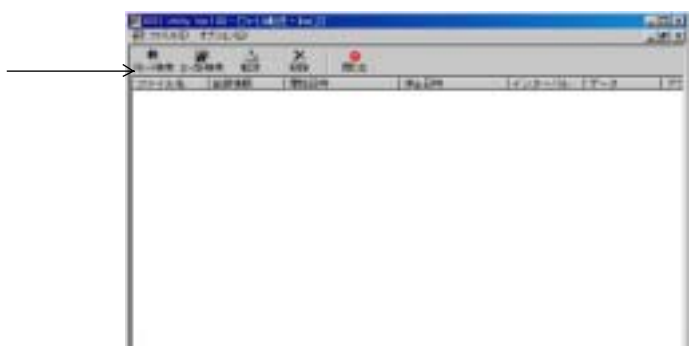

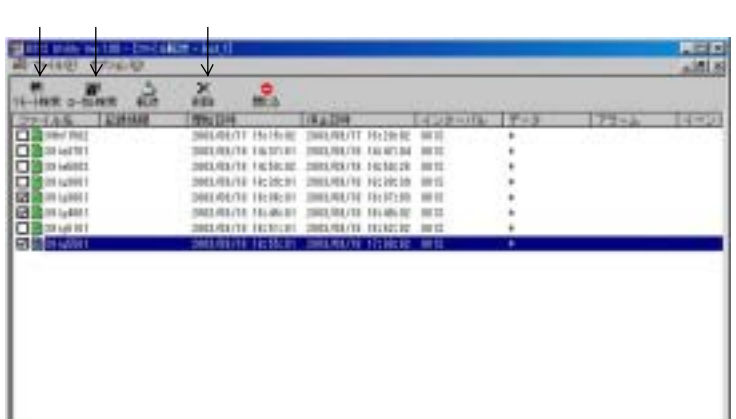

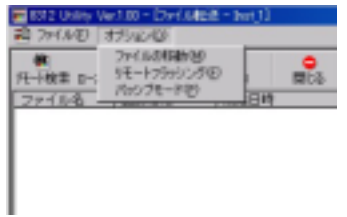

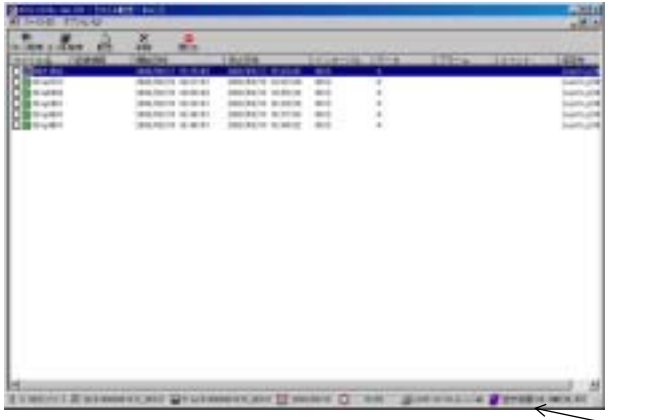

### $3.7.1$

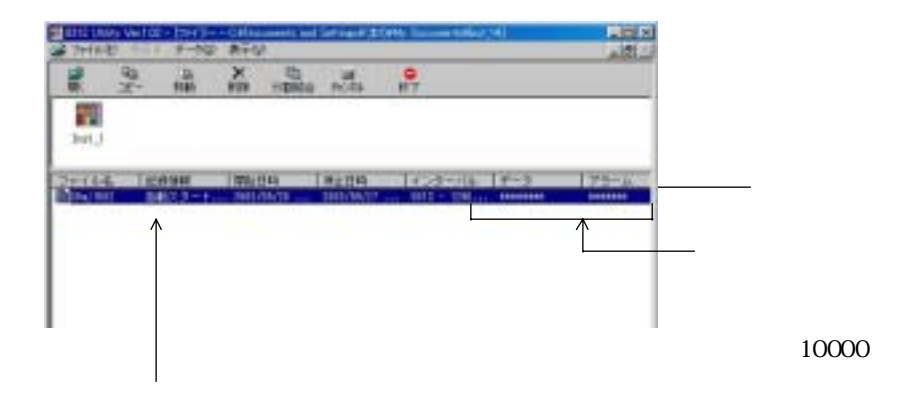

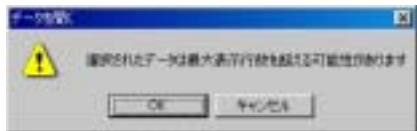

# 3.7.2

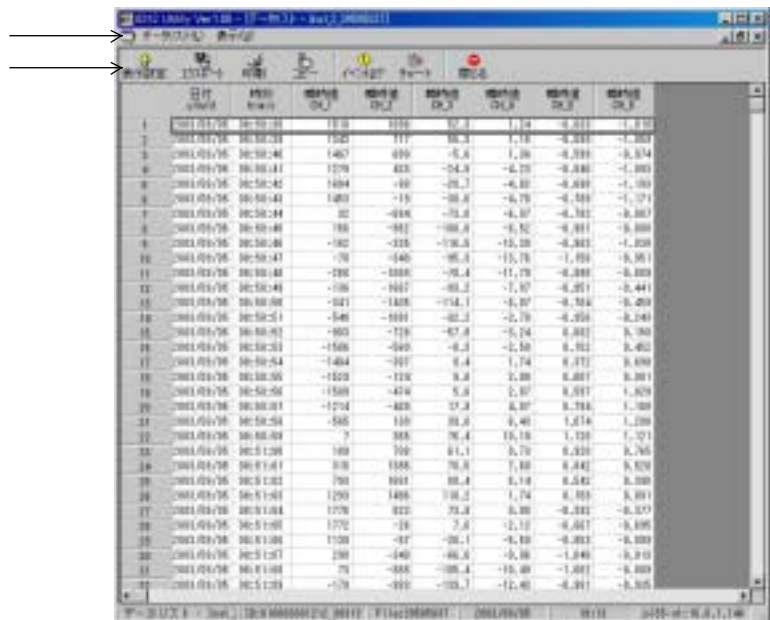

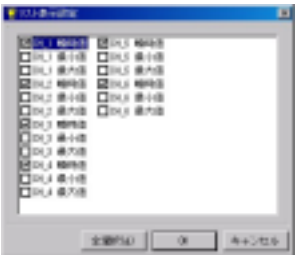

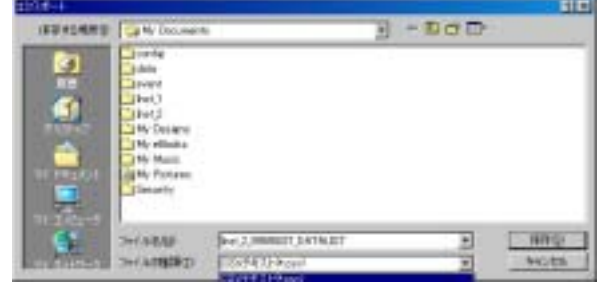

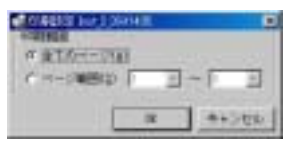

 $(SH \, FT+$  )

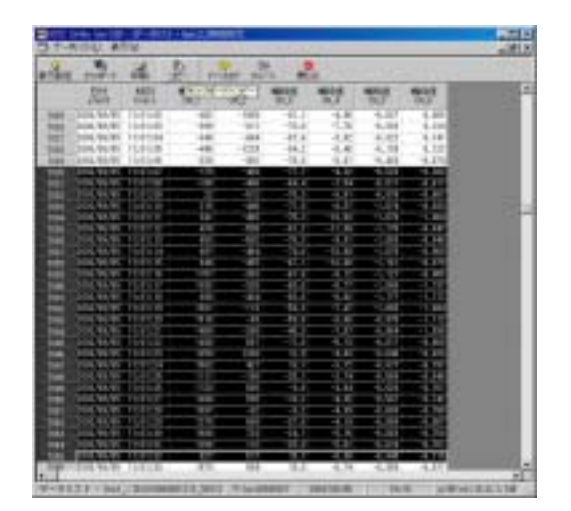

Excel

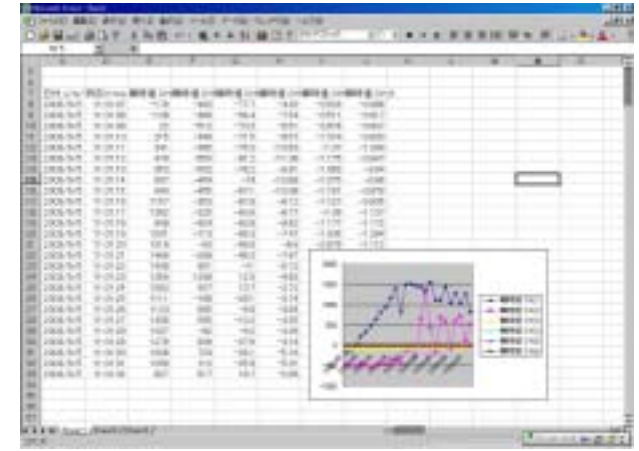

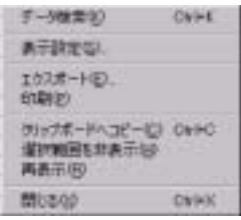

# $3.7.3$

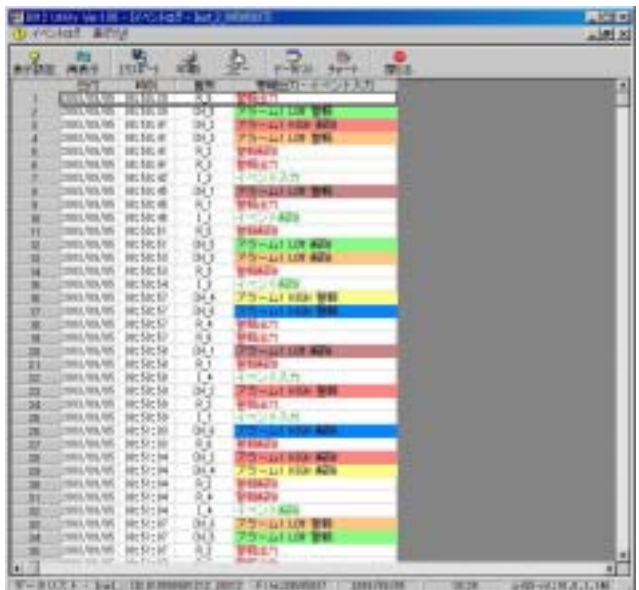

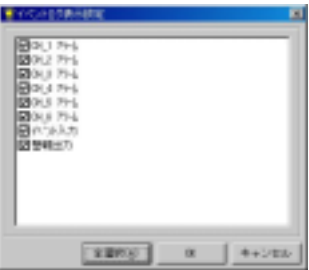

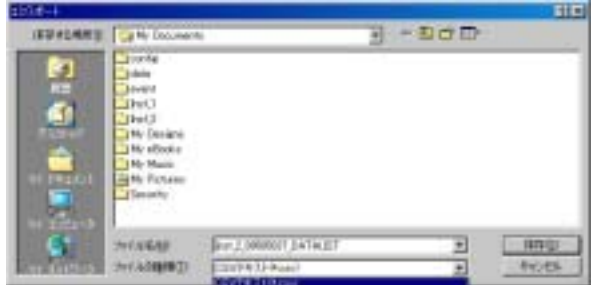

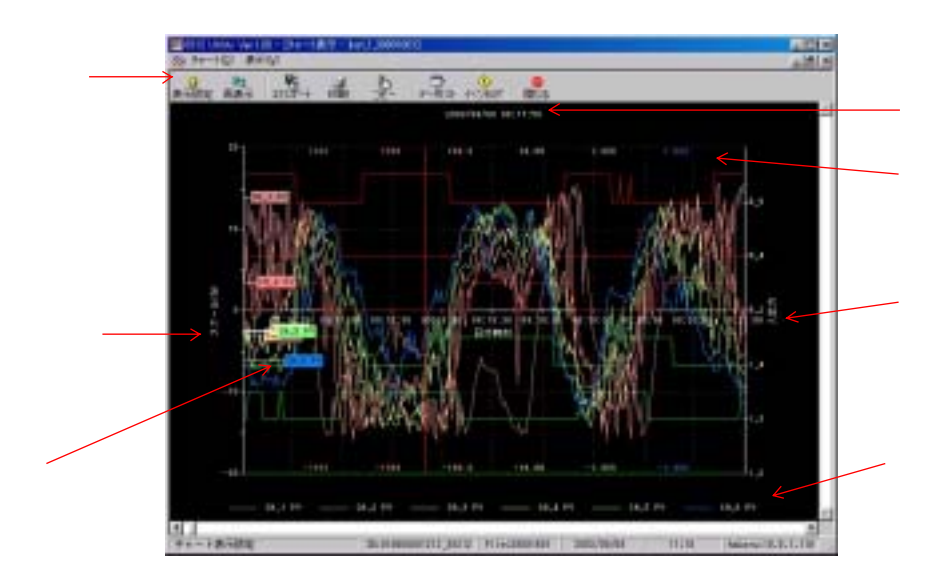

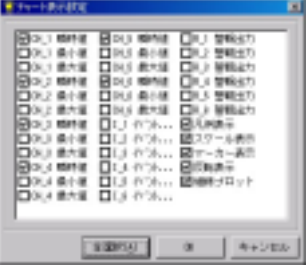

 $\triangle$ UTO

 $3.7.5$ 

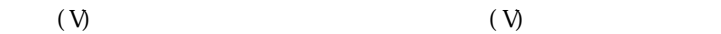

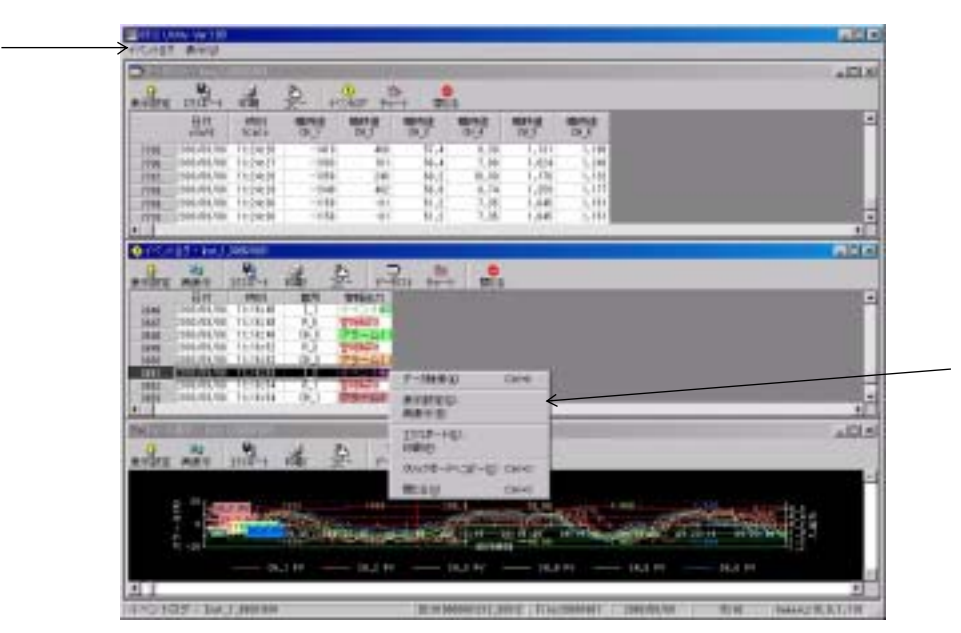

### $3.8.1$

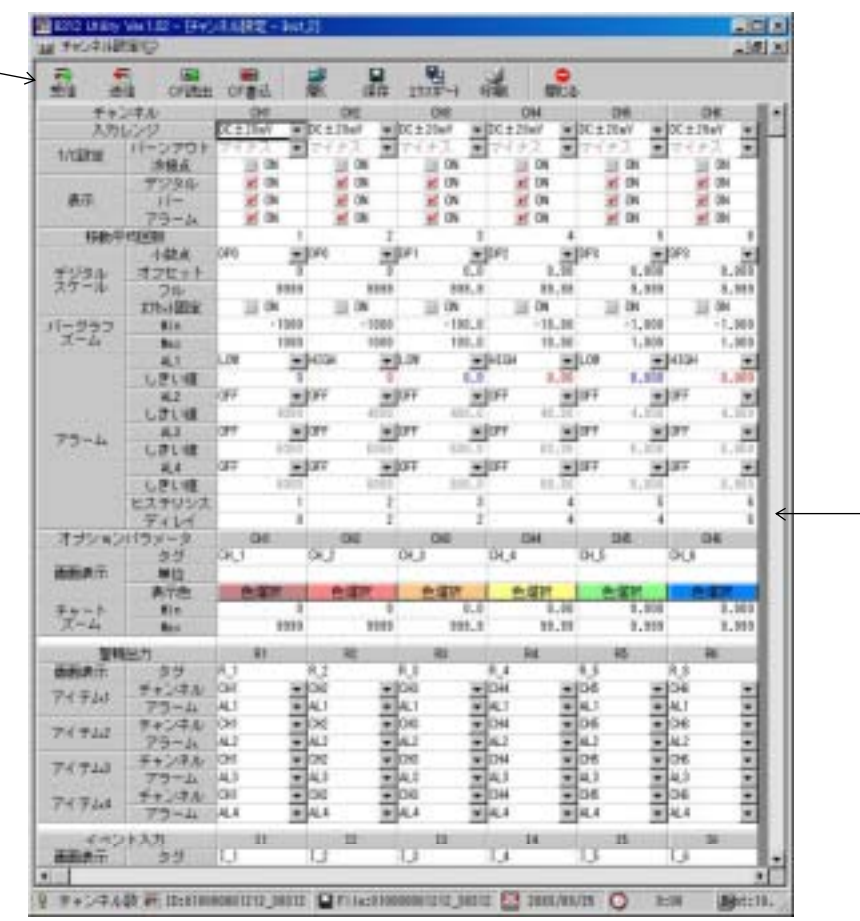
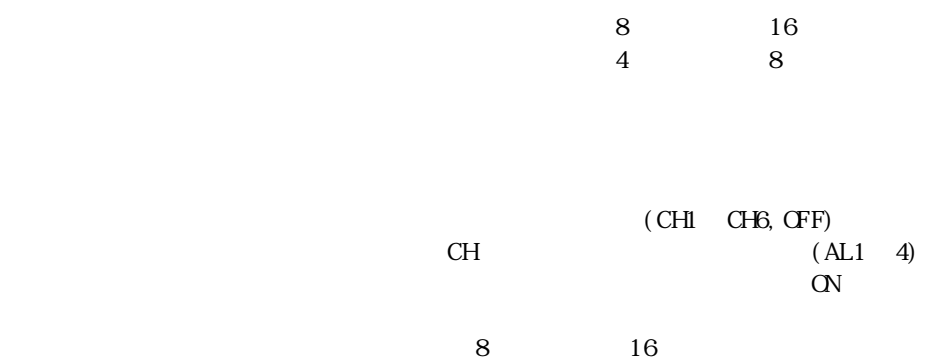

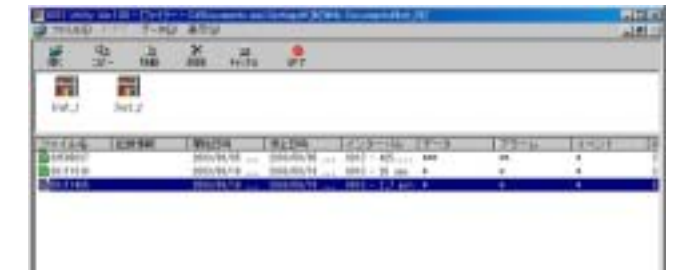

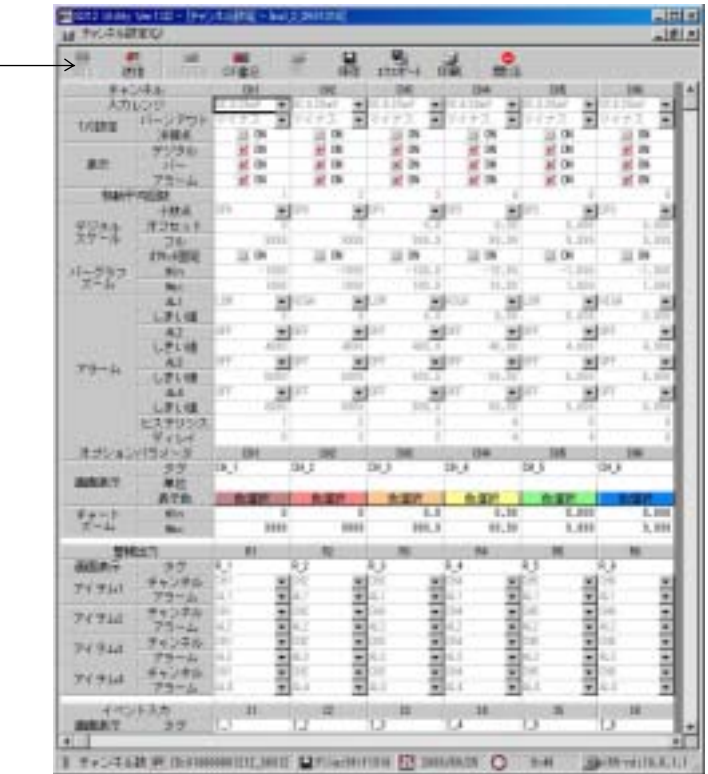

## TSURUGA 鶴賀電機株式会社

**FALOG (6692) 6700 (PD FAX 06 (6609) 8115<br>TEL 045 (473) 1561 (PD FAX 045 (473) 1557<br>TEL 03 (5789) 6910 (PD FAX 045 (473) 1557<br>TEL 052 (332) 5456 (PD FAX 052 (331) 6477** 

当製品の技術的なご質問、ご相<mark>談は下</mark>配まで問い合わせ<br>ください。 技術サポートセンター 300 0120-784646

受付時間:土日祝日除く 9:00~12:00/13:00~17:00